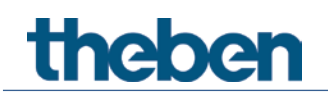

# **KNX Handbuch Hochleistungs-Schaltaktoren RM 4 H FIX1 RM 8 H FIX2**

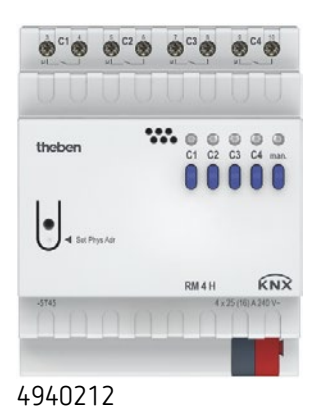

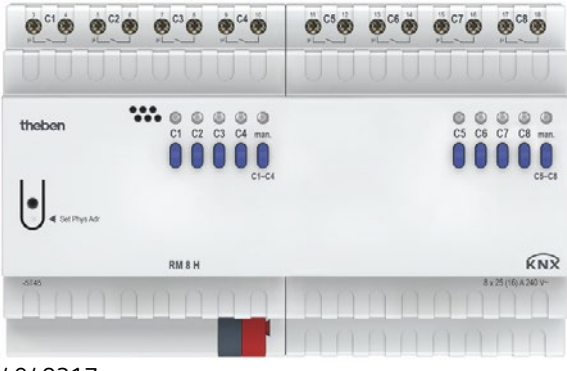

4940217

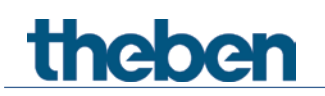

# **Inhaltsverzeichnis**

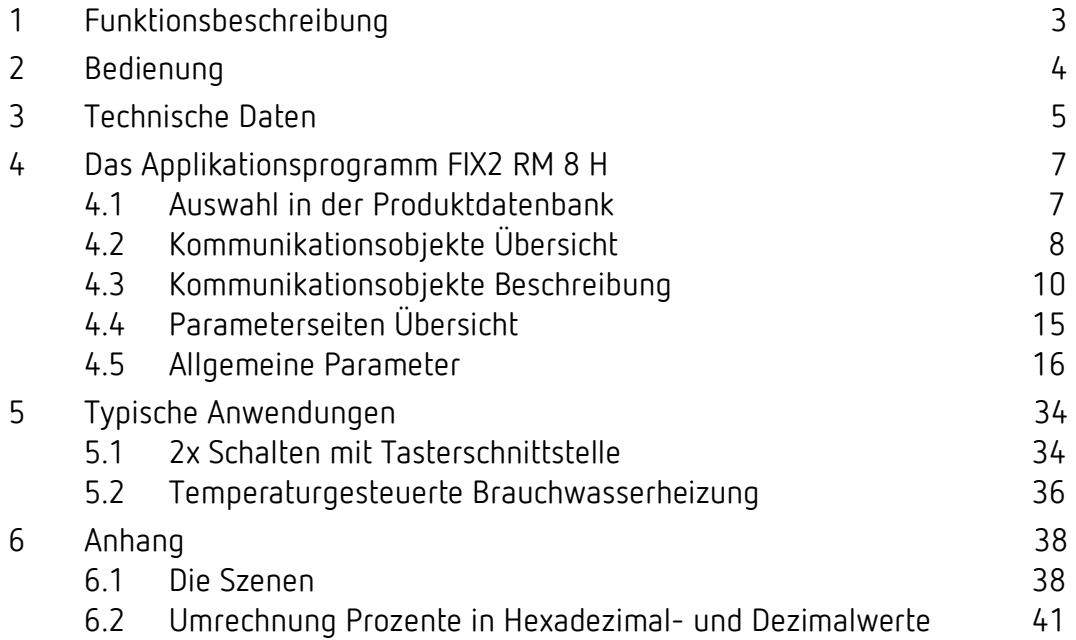

# theben

# <span id="page-2-0"></span>**1 Funktionsbeschreibung**

- 4-fach FIX1 bzw. 8-fach FIX2 Schaltaktor.
- Bis zu 25 A Schaltstrom.
- Anschlussquerschnitt bis max. 6 mm2.
- Energiesparend durch bistabile Relais.
- Kein Netzanschluss erforderlich.
- LED Schaltzustandsanzeige für jeden Kanal.
- Manuelle Bedienung am Gerät.
- Einstellbare Eigenschaften: z.B. Schalten, Verzögert schalten, Impulsfunktion.
- Verknüpfungen, Kontaktart (Öffner/Schließer) und Teilnahme an Zentralbefehlen wie Dauer-Ein, Dauer-Aus, Zentral-Schalten und Szene speichern/abrufen.
- Schaltfunktionen: z. B. Ein/Aus, Impuls, Ein/Aus-Verzögerung, Treppenlicht mit Vorwarnung.
- Logische Verknüpfungen: z. B. Sperren, UND, Freigeben, ODER.
- Auslösen der Kanalfunktion durch 1 Bit-Telegramm oder 8 Bit Schwellwert.

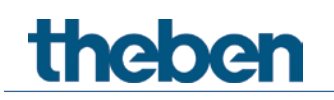

# <span id="page-3-0"></span>**2 Bedienung**

Jeder Kanal kann durch die Tasten am Gerät, unabhängig von allen Parametern, ein- und ausgeschaltet werden. Eine Status-LED zeigt den aktuellen Schaltzustand an.

Bei eingeschaltetem Handbetrieb (Manuell-Taste) werden alle Bustelegramme ignoriert und die Kanäle sind ausschließlich mit den Tasten zu bedienen.

 $\bigoplus$  Nach Anlegen der Busspannung oder nach Bus-Reset kann es einige Sekunden dauern, bis die Relais schalten.

# theben

# <span id="page-4-0"></span>**3 Technische Daten**

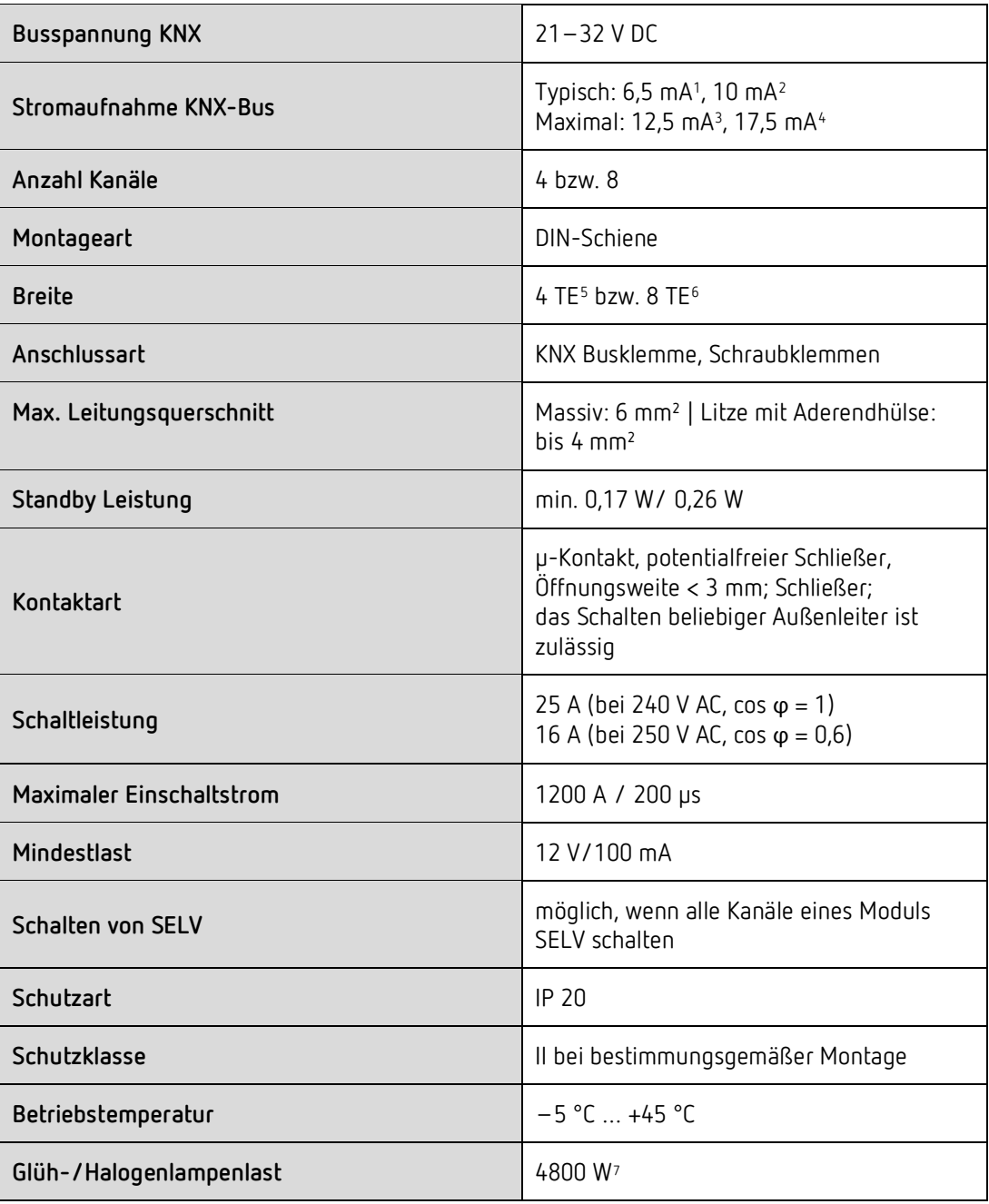

 $1$  RM 4 H

 $\overline{a}$ 

- $2$  RM 8 H
- <span id="page-4-2"></span><span id="page-4-1"></span> $3$  RM 4 H
- <span id="page-4-4"></span><span id="page-4-3"></span> $4$  RM 8 H
- <span id="page-4-5"></span> $5$  RM  $\frac{4}{1}$  H
- <span id="page-4-7"></span><span id="page-4-6"></span> $^6$  RM 8 H
- <sup>7</sup> Bei 30.000 Schaltspiele

# theben

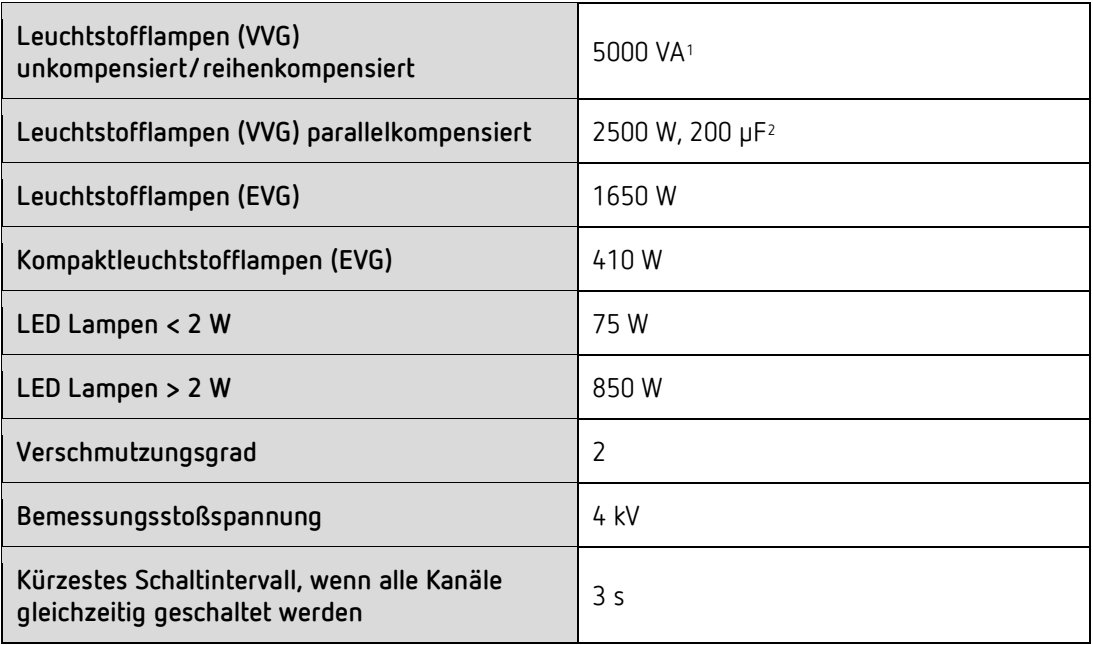

 $\overline{a}$ 

<span id="page-5-1"></span><span id="page-5-0"></span><sup>&</sup>lt;sup>1</sup> Bei 30.000 Schaltspiele

<sup>&</sup>lt;sup>2</sup> Bei 30.000 Schaltspiele

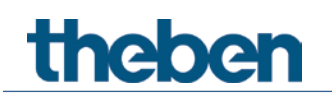

# <span id="page-6-0"></span>**4 Das Applikationsprogramm FIX2 RM 8 H**

# <span id="page-6-1"></span>**4.1 Auswahl in der Produktdatenbank**

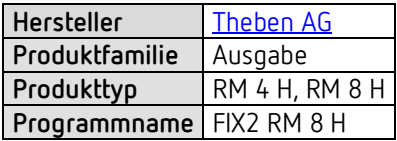

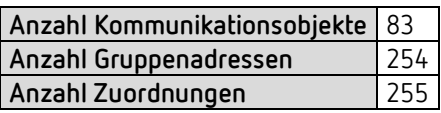

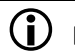

Die ETS Datenbank finden Sie auf unserer Internetseite: [www.theben.de/downloads](http://www.theben.de/downloads)

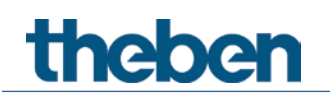

# <span id="page-7-0"></span>**4.2 Kommunikationsobjekte Übersicht**

# **4.2.1 Kanalbezogene Objekte**

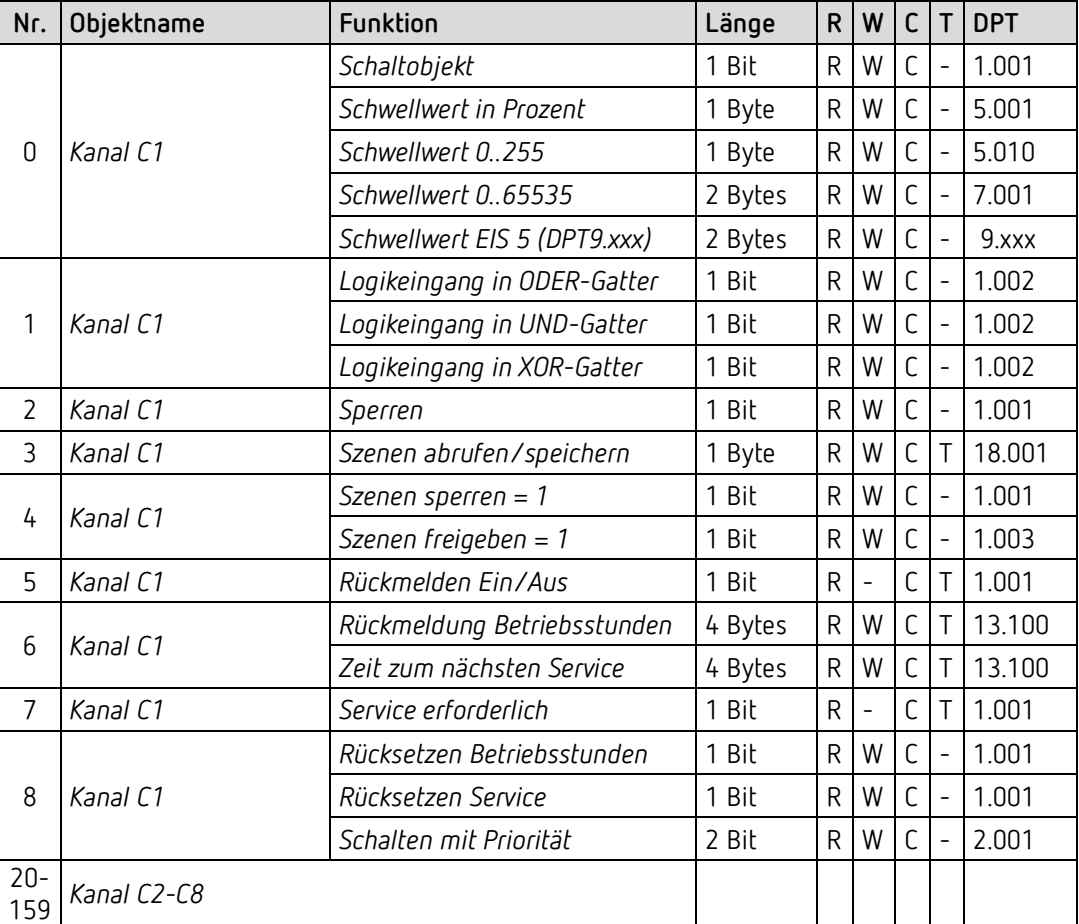

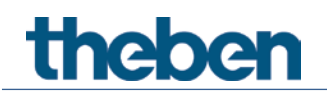

## **4.2.2 Gemeinsame Objekte**

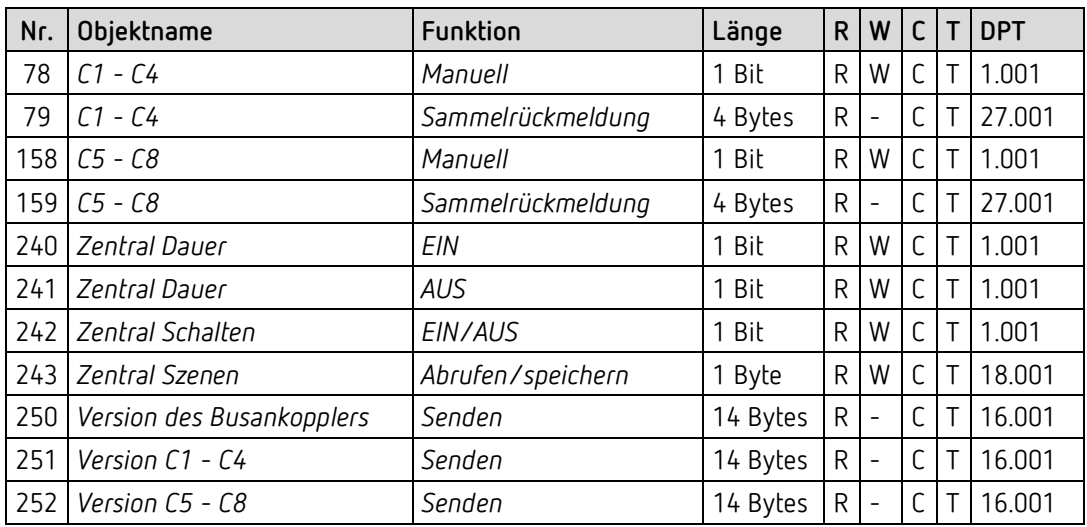

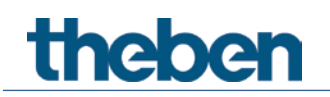

## <span id="page-9-0"></span>**4.3 Kommunikationsobjekte Beschreibung**

### **4.3.1 Kanalbezogene Objekte**

*Objekt 0: Schaltobjekt, Schwellwert in Prozent, Schwellwert 0..255, Schwellwert EIS 5 (DPT 9.xxx), Schwellwert 0..65535*

Eingangsobjekt: Mit diesem Objekt wird die eingestellte Kanalfunktion ausgelöst (siehe Parameter: *Funktion des Kanals*).

Die eingestellte Kanalfunktion kann entweder über ein 1 Bit Telegramm oder durch Überschreiten einer Schwelle (8- bzw. 16- Bit Telegramm) ausgelöst werden.

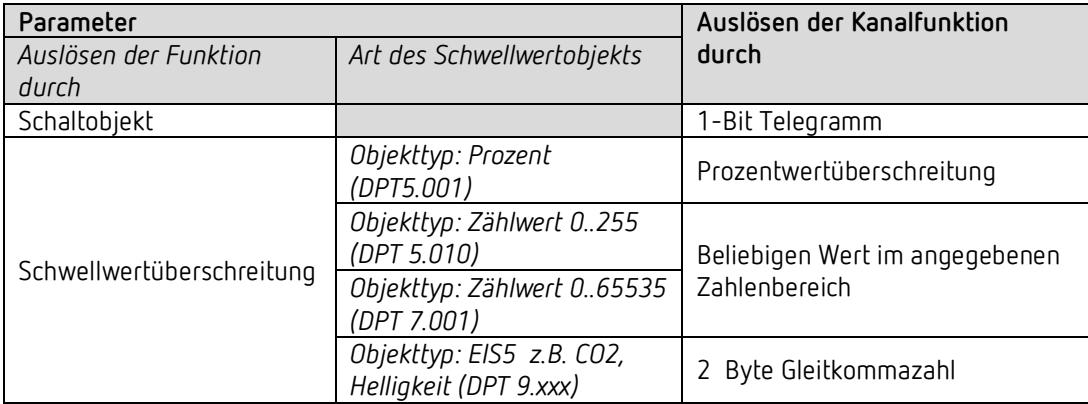

### *Objekt 1: Logikeingang in UND-Gatter, in ODER-Gatter, in XOR-Gatter*

Nur verfügbar wenn Verknüpfung aktiviert wurde (Parameterseite Funktionsauswahl). Bildet eine logische Verknüpfung zusammen mit dem Eingangsobjekt zum Auslösen der Kanalfunktion.

### *Objekt 2: Sperren*

Sperrt die Funktion des Kanals. Verhalten bei Setzen und Aufheben der Sperre sind parametrierbar wenn die Sperrfunktion aktiviert wurde (Parameterseite *Funktionsauswahl*).

### *Objekt 3: Szene abrufen/speichern*

Nur verfügbar wenn die Szenenfunktion aktiviert wurde (Parameterseite *Funktionsauswahl*).

Mit diesem Objekt können Szenen abgespeichert und später wieder abgerufen werden. Beim Speichern wird der Zustand des Kanals abgespeichert. Dabei ist es gleichgültig, wie dieser Zustand hergestellt wurde (ob über Schaltbefehle, Zentralobjekte oder die Tasten am Gerät). Beim Abrufen wird der gespeicherte Zustand wieder hergestellt.

Es werden die Szenennummern von 1 bis 64 unterstützt. Jeder Kanal kann an bis zu 8 Szenen teilnehmen.

Siehe im Anhang: *Die Szenen*

# **Thebe**

### *Objekt 4: Szenen sperren = 1, Szenen freigeben = 1*

Sperrt die Szenenfunktion, entweder mit einer 1 oder einer 0, je nach Parametrierung. Solange gesperrt, ist Speichern und Abrufen der Szenen nicht mehr möglich.

### *Objekt 5: Rückmelden Ein/Aus*

Meldet den aktuellen Zustand des Kanals zurück. Je nach Parametrierung kann der Zustand auch invertiert zurückgemeldet werden.

### *Objekt 6: Zeit zum nächsten Service, Rückmeldung Betriebsstunden*

Nur verfügbar wenn die Betriebsstundenzählerfunktion aktiviert wurde (Parameterseite *Funktionsauswahl)*.

Meldet, je nach gewählte *Art des Betriebsstundenzählers* (Parameterseite *Betriebsstundenzähler und Service*), entweder die übrige Zeit bis zum Ablauf des eingestellten Service-Intervalls oder den aktuellen Stand des Betriebsstundenzählers.

### *Objekt 7: Service erforderlich*

Nur verfügbar wenn die Betriebsstundenzählerfunktion aktiviert wurde (Parameterseite *Funktionsauswahl*) und *Art des Betriebsstundenzählers* = *Zähler für Zeit zum nächsten Service*.

Meldet ob der eingestellte Service Intervall abgelaufen ist.

- 0 = nicht abgelaufen
- 1 = Service Intervall ist abgelaufen.

### *Objekt 8: Schalten mit Priorität, Rücksetzen Service, Rücksetzen Betriebsstunden*

Die Funktion des Objektes hängt davon ab, ob die Betriebsstundenzählerfunktion aktiviert wurde oder nicht (Parameterseite *Funktionsauswahl*).

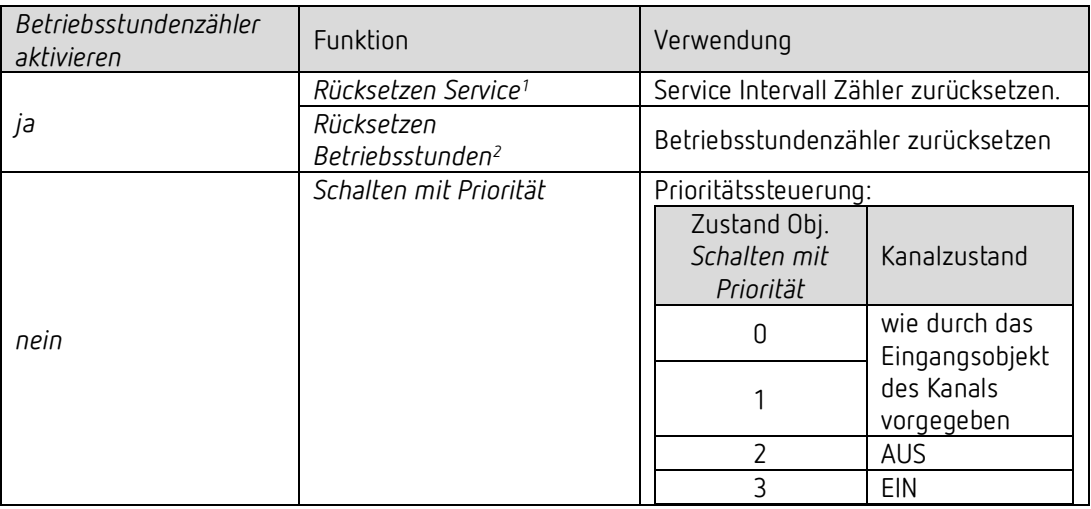

 $\overline{a}$ 

 $<sup>1</sup>$  Je nach Parametrierung</sup>

<span id="page-10-1"></span><span id="page-10-0"></span><sup>&</sup>lt;sup>2</sup> Je nach Parametrierung

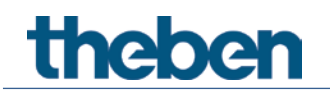

### **4.3.2 Gemeinsame Objekte**

### *Objekte 78, 158: Manuell*

Versetzt den jeweiligen Kanalblock (C1 – C 4 bzw. C5 – C8) in den Handbetrieb bzw. sendet den Zustand des Manuellbetriebs.

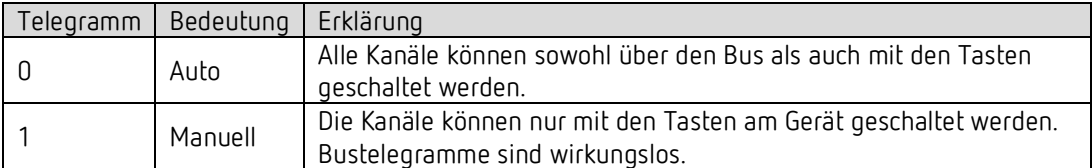

### *Objekte 79, 159: Sammelrückmeldung*

Senden den aktuellen Schaltzustand aller Kanäle im DPT 27.001 Format (DPT\_CombinedInfoOnOff).

### *Objekt 240: Zentral Dauer EIN*

Zentrale Einschaltfunktion. Ermöglicht das gleichzeitige Einschalten aller Kanäle mit einem einzigen Telegramm.  $0 =$  keine Funktion 1 = Dauer EIN

Die Teilnahme an diesem Objekt ist für jeden Kanal individuell einstellbar (Parameterseite Funktionsauswahl).

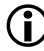

Dieses Objekt hat die höchste Priorität.

Solange es gesetzt ist sind andere Schaltbefehle auf den teilnehmenden Kanälen unwirksam.

#### *Objekt 241: Zentral Dauer AUS*

Zentrale Ausschaltfunktion. Ermöglicht das gleichzeitige Ausschalten aller Kanäle einem einzigen Telegramm.  $0 =$  keine Funktion 1 = Dauer AUS

Die Teilnahme an diesem Objekt ist für jeden Kanal individuell einstellbar (Parameterseite Funktionsauswahl).

 $\bigoplus$  Dieses Objekt hat die zweithöchste Priorität nach Zentral Dauer EIN. Solange es gesetzt ist sind andere Schaltbefehle auf den teilnehmenden Kanälen unwirksam.

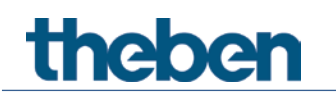

#### *Objekt 242: Zentral schalten* Zentrale Schaltfunktion.

Ermöglicht das gleichzeitige Ein- bzw. Ausschalten aller Kanäle mit einem einzigen Telegramm.  $0 = AUS$ 

 $1 = EIN$ 

Die Teilnahme an diesem Objekt ist für jeden Kanal individuell einstellbar (Parameterseite Funktionsauswahl).

Mit diesem Objekt verhält sich jeder teilnehmende Kanal genauso wie wenn sein Eingangsobjekt einen Schaltbefehl empfangen würde.

### *Objekt 243: Zentral Szenen abrufen / Speichern*

Zentrales Objekt für die Verwendung von Szenen. Mit diesem Objekt können "Szenen" abgespeichert und später wieder abgerufen werden.

Siehe im Anhang: *Die Szenen*

### *Objekt 250: Version des Busankopplers*

Nur für Diagnosezwecke.

Sendet nach Reset bzw. Download die Softwareversion des Busankopplers. Kann ebenfalls direkt mit der ETS ausgelesen werden.

#### Format: **A**xx **H**yy **V**zzz

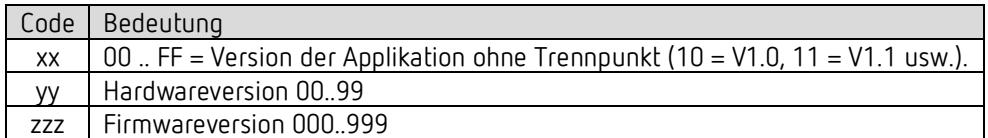

#### **BEISPIEL:** A10 H01 V001

- ETS Applikation Version 1.8

- Hardwareversion \$01
- Firmwareversion \$001

# theben

# *Objekt 251: Version C1 – C4*

Nur für Diagnosezwecke.

Sendet nach Reset bzw. Download die Softwareversion (Firmware) des Kanalblocks C1 – C4. Kann ebenfalls direkt mit der ETS ausgelesen werden.

Die Version wird als ASCII Zeichenfolge herausgegeben. **Format: M**xx **H**yy **V**zzz

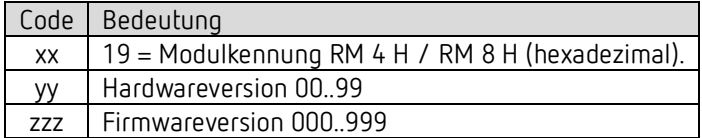

#### **BEISPIEL:** M19 H01 V001

- $-$  Modul \$19 = RM 4 H / RM 8 H
- Hardwareversion V01
- Firmwareversion V01

### *Objekt 252: Version C5 – C8*

Nur für Diagnosezwecke.

Sendet nach Reset bzw. Download die Softwareversion (Firmware) des Kanalblocks C5 – C8. Kann ebenfalls direkt mit der ETS ausgelesen werden.

Die Version wird als ASCII Zeichenfolge herausgegeben. **Format: M**xx **H**yy **V**zzz

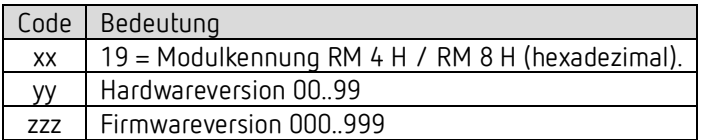

**BEISPIEL:** M19 H01 V001

 $-$  Modul \$19 = RM 4 H / RM 8 H

- Hardwareversion V01
- Firmwareversion V01

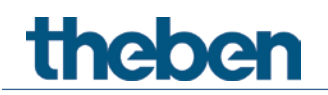

# <span id="page-14-0"></span>**4.4 Parameterseiten Übersicht**

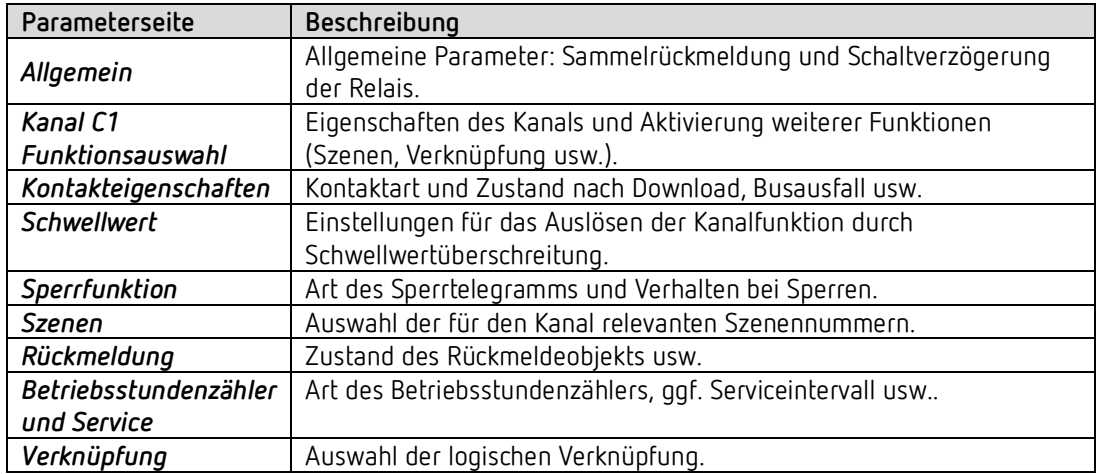

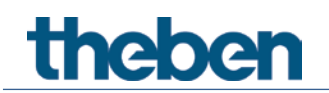

# <span id="page-15-0"></span>**4.5 Allgemeine Parameter**

## **4.5.1 Allgemein**

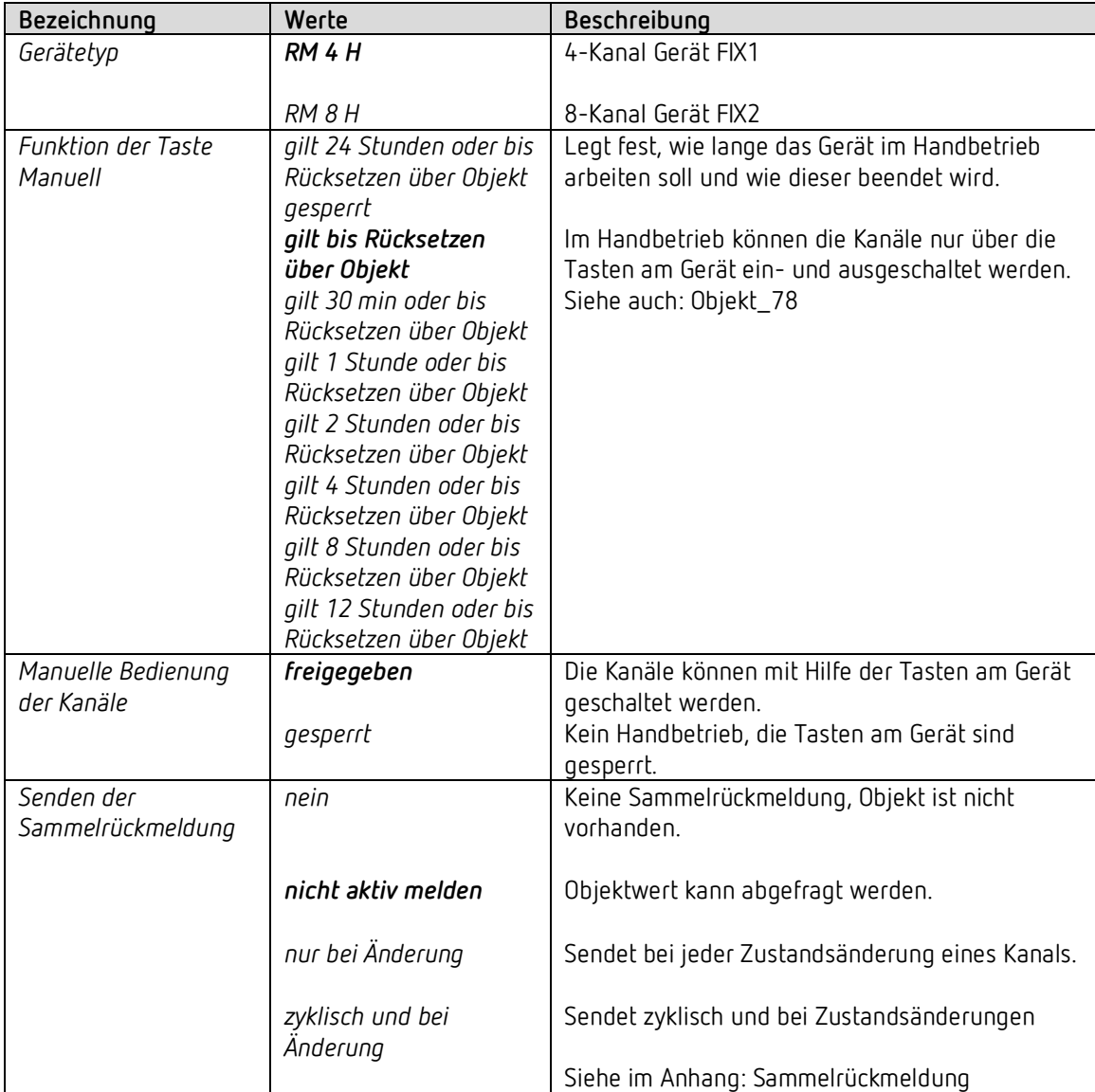

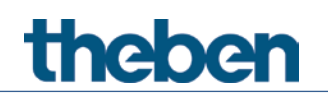

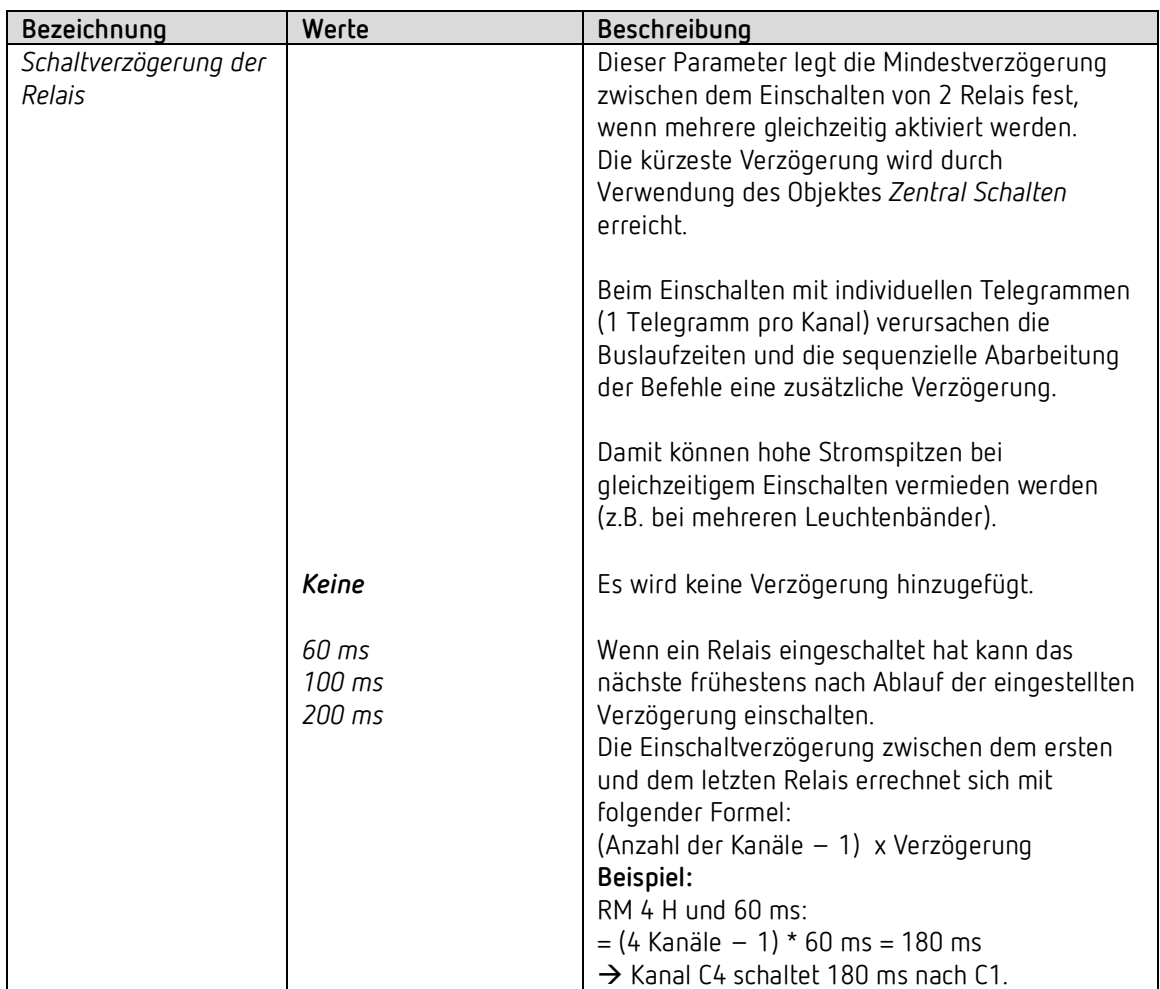

## **4.5.2** *Kanal C1: Funktionsauswahl*

Eine parametrierbare Kopierfunktion ist nicht vorgesehen. Die ETS bietet bequeme und umfangreiche Kopierfunktionen mithilfe der STRG-Taste.

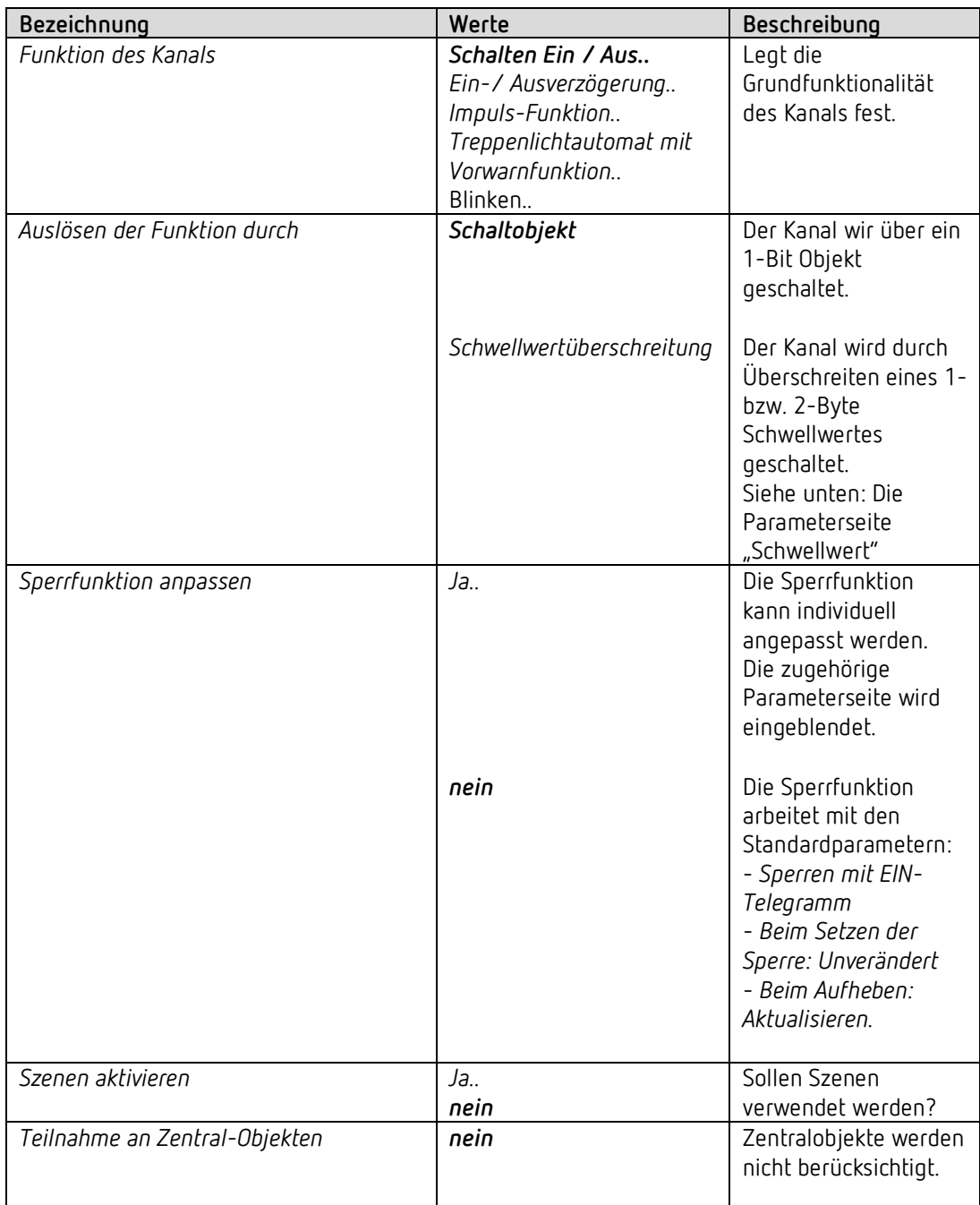

# theben

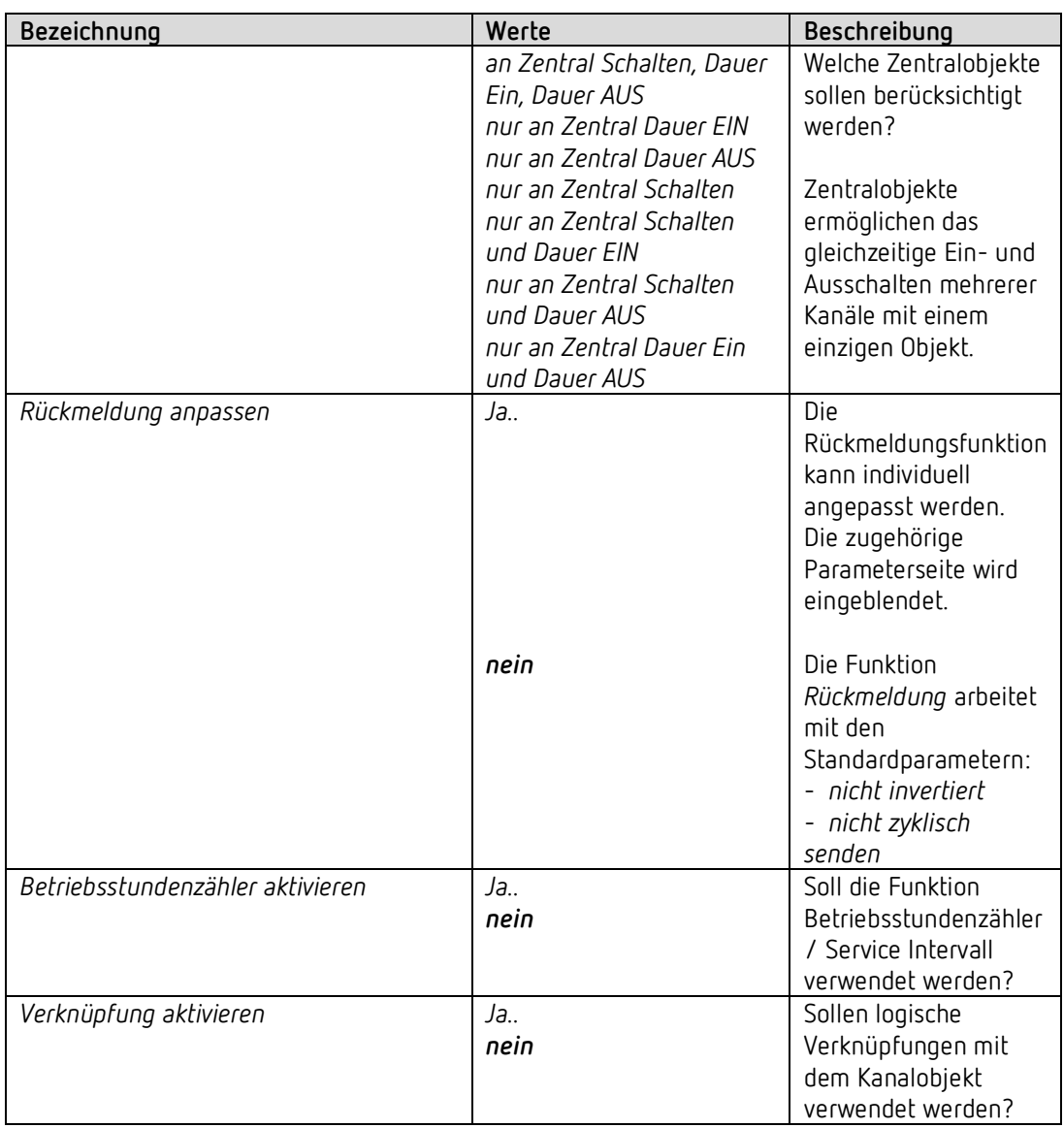

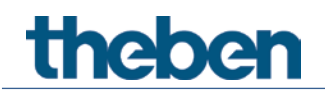

## **4.5.3** *Kontakteigenschaften*

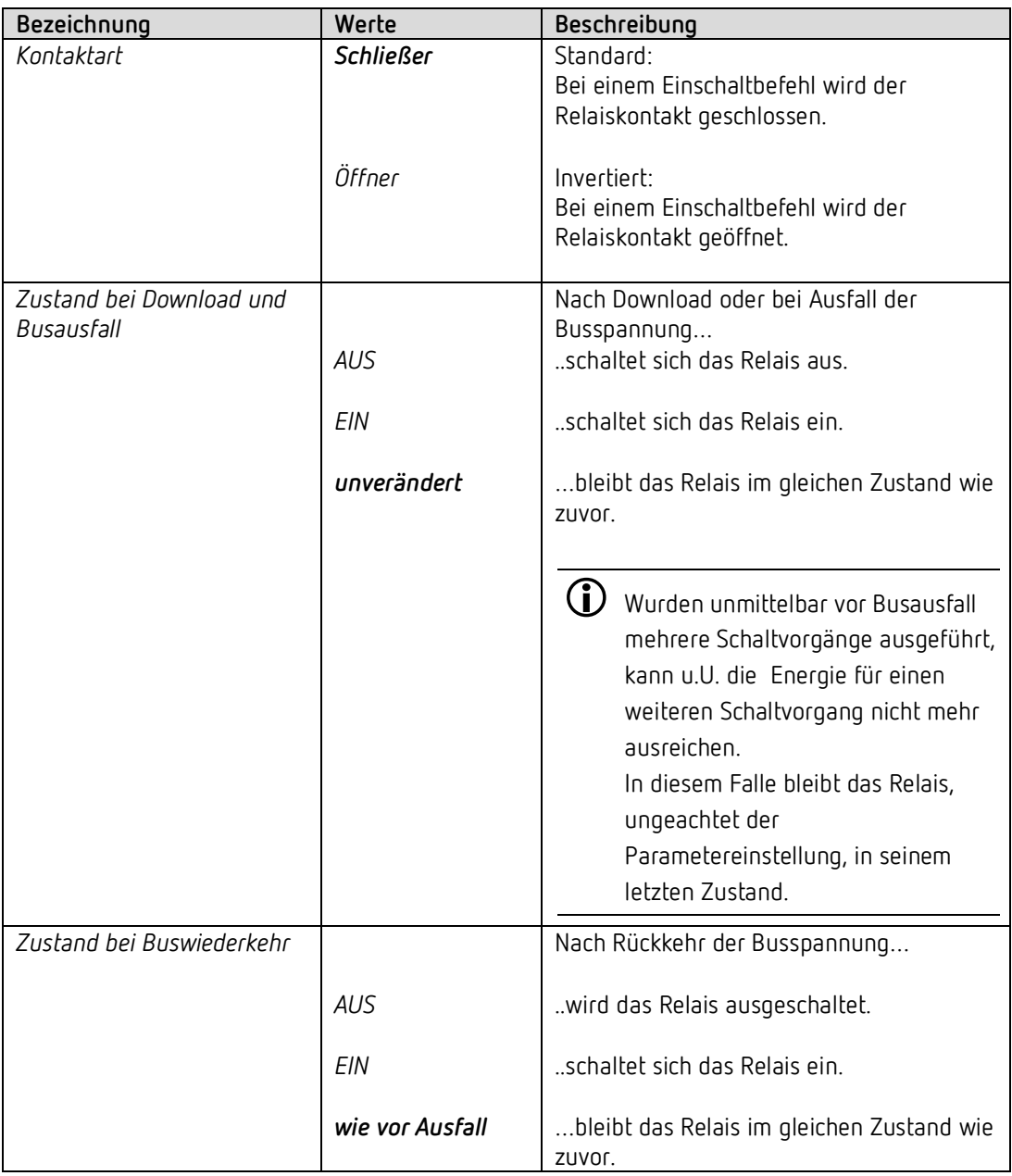

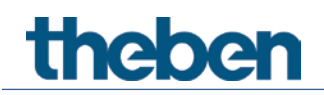

## **4.5.4 Die Zeitfunktion "Ein-/Ausverzögerung"**

Diese Parameterseite erscheint wenn *Ein-/Ausverzögerung* als *Funktion des Kanals* gewählt wurde.

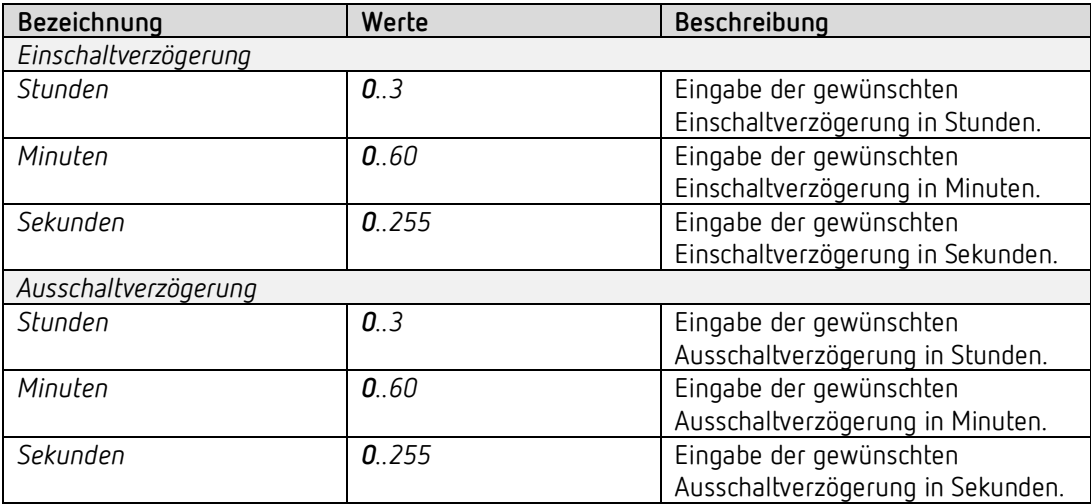

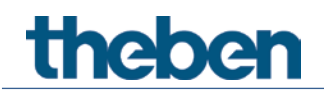

### 4.5.5 **Die Zeitfunktion "Impuls"**

Diese Parameterseite erscheint wenn *Impuls-Funktion* als *Funktion des Kanals* gewählt wurde.

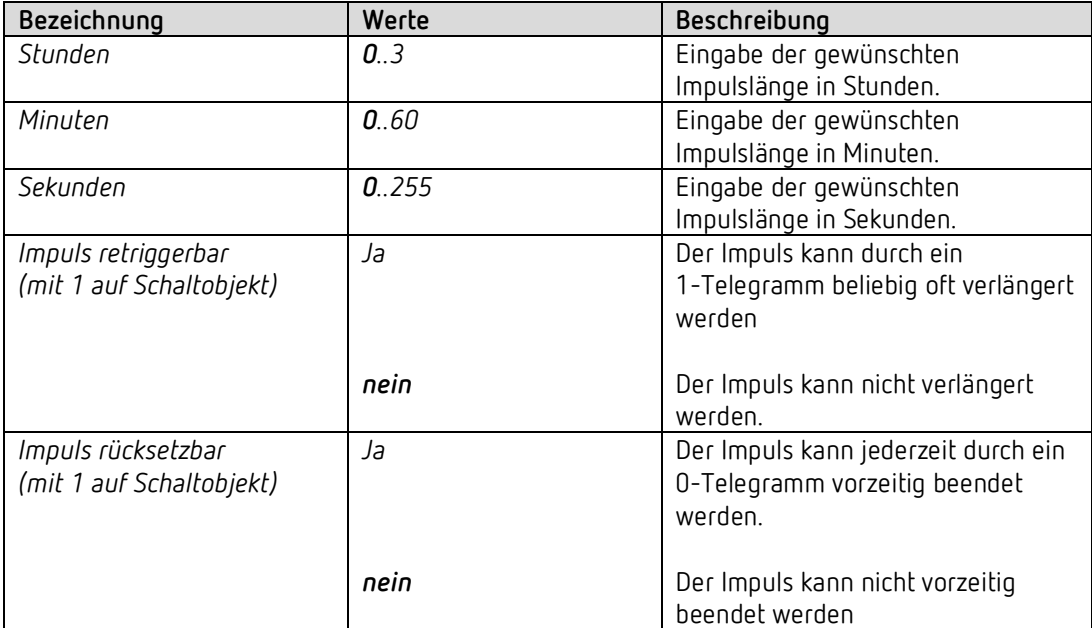

## 4.5.6 **Die Zeitfunktion "Treppenlicht mit Vorwarnfunktion"**

Diese Parameterseite erscheint wenn *Treppenlicht mit Vorwarnfunktion* als *Funktion des Kanals* gewählt wurde.

Der Anwender hat jederzeit die Möglichkeit, erneut auf einen Taster zu drücken um die Treppenlichtzeit zu verlängern.

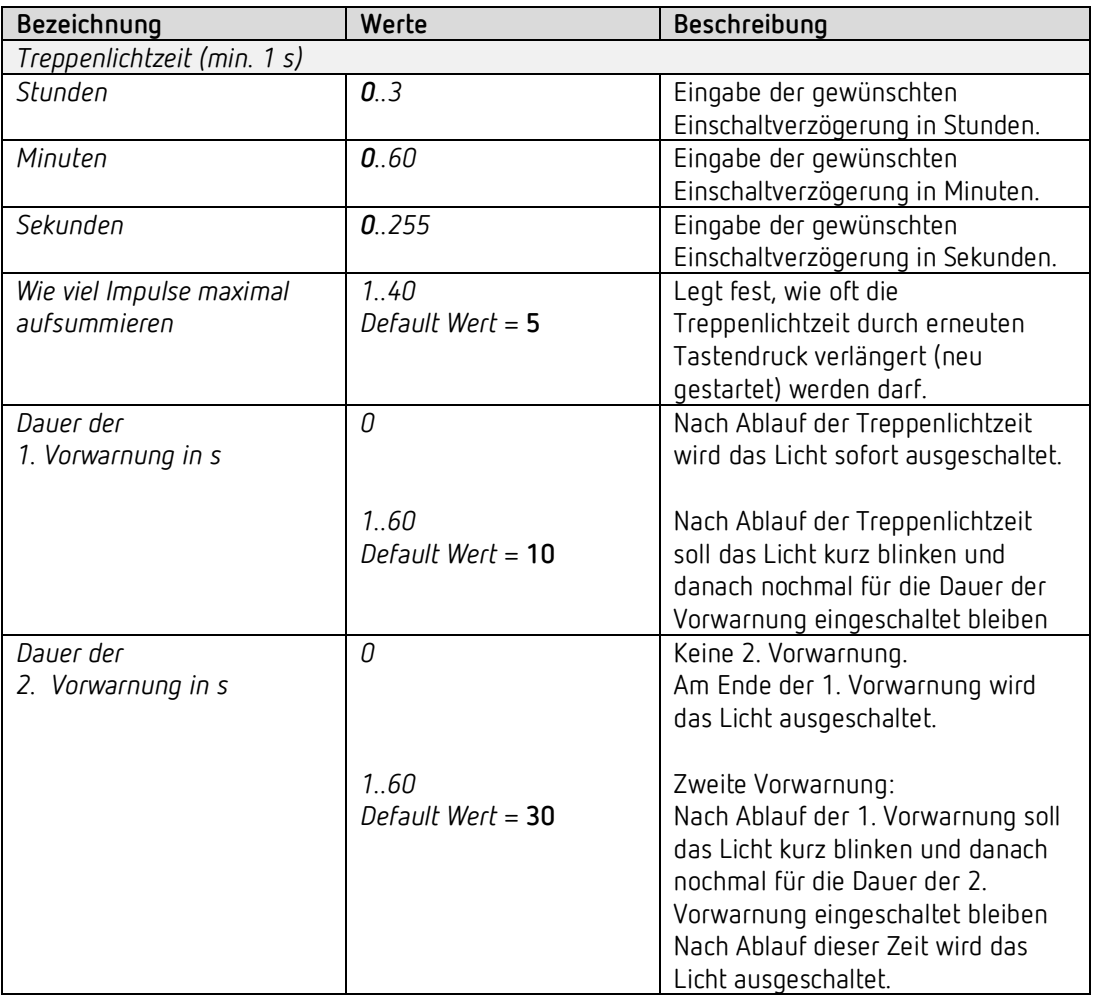

### **Beispiel: Vorwarnfunktion**

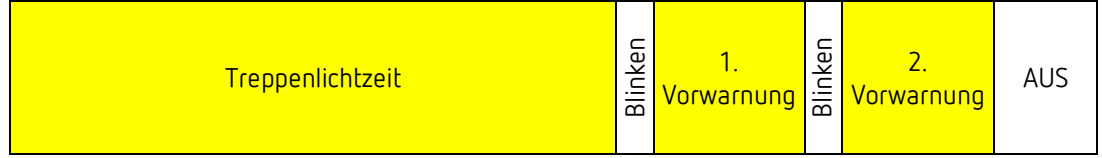

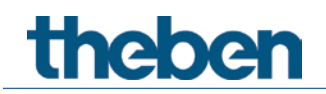

### 4.5.7 **Die Zeitfunktion "Blinken"**

Diese Parameterseite erscheint wenn *Blinken* als *Funktion des Kanals* gewählt wurde.

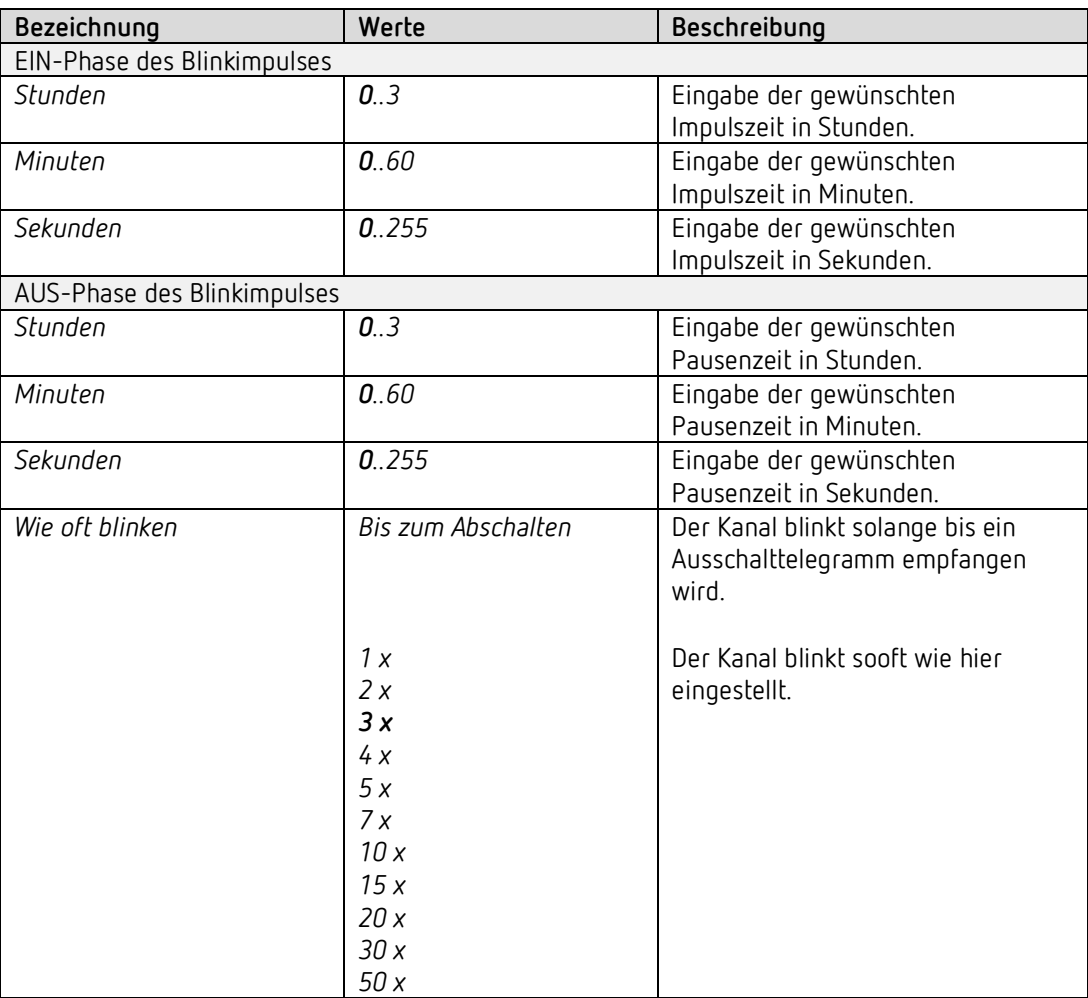

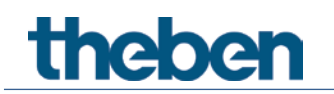

### **4.5.8 Schwellwert**

Diese Seite wird eingeblendet wenn der Parameter *Auslösen der Funktion durch auf Schwellwertüberschreitung* eingestellt ist.

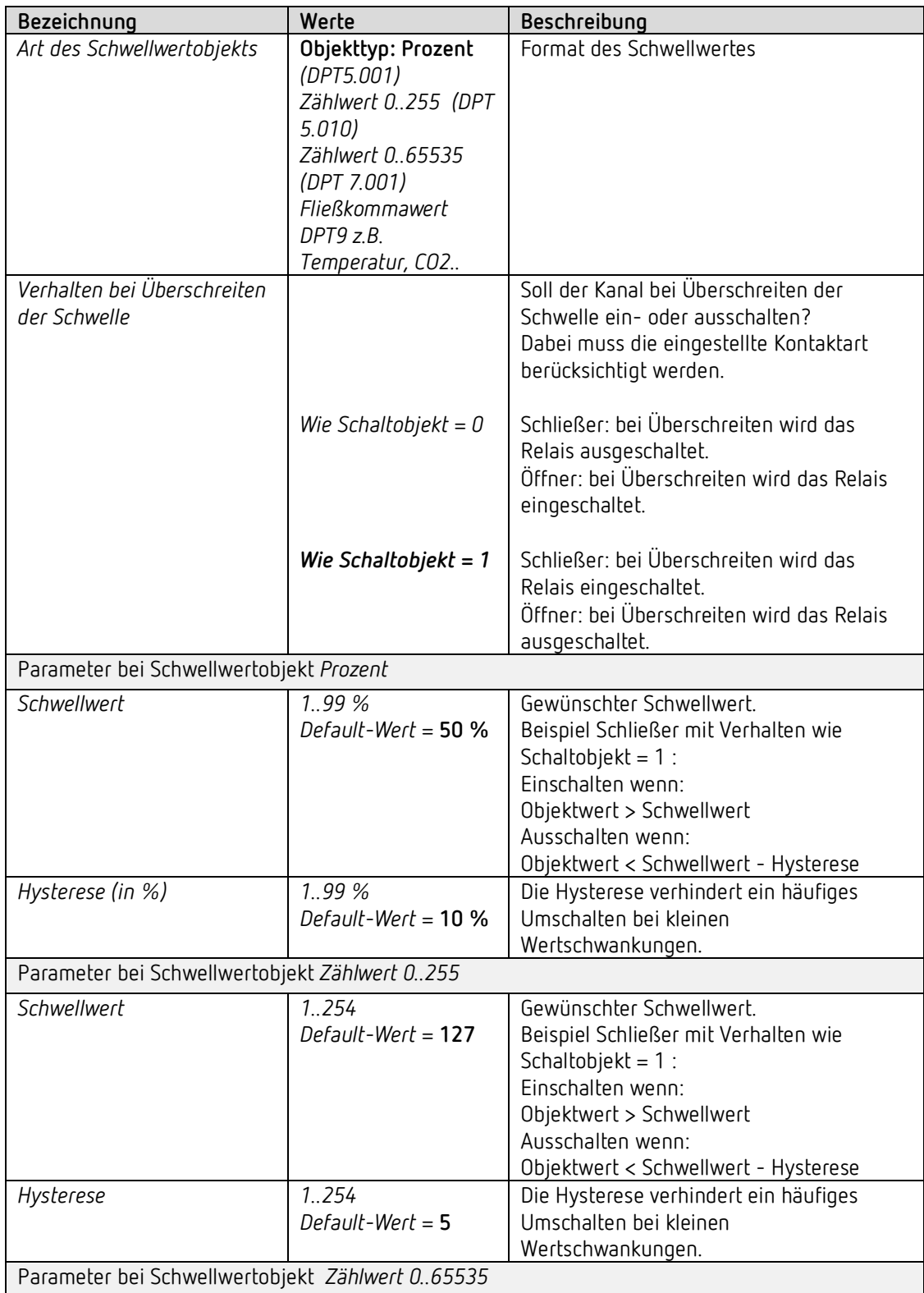

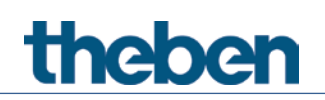

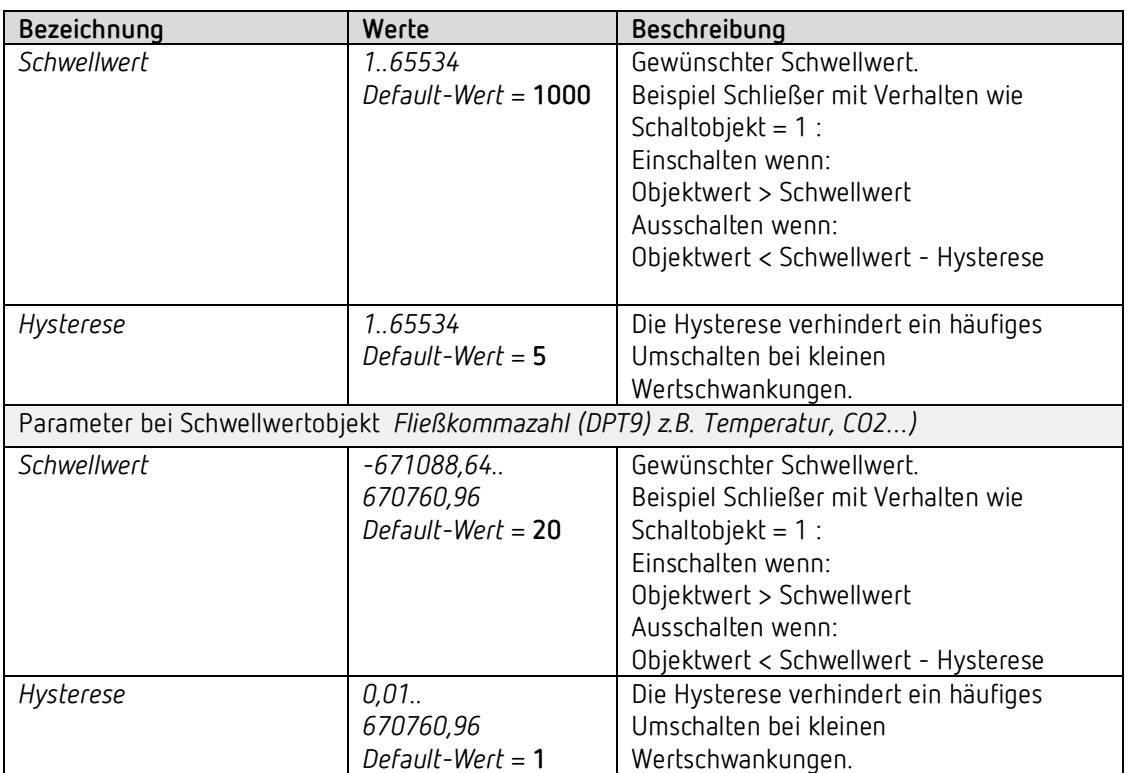

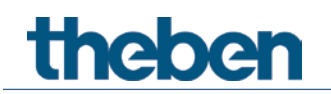

### **4.5.9 Sperrfunktion**

Diese Seite wird eingeblendet wenn Sperrfunktion anpassen auf der Parameterseite *Funktionsauswahl* gewählt ist.

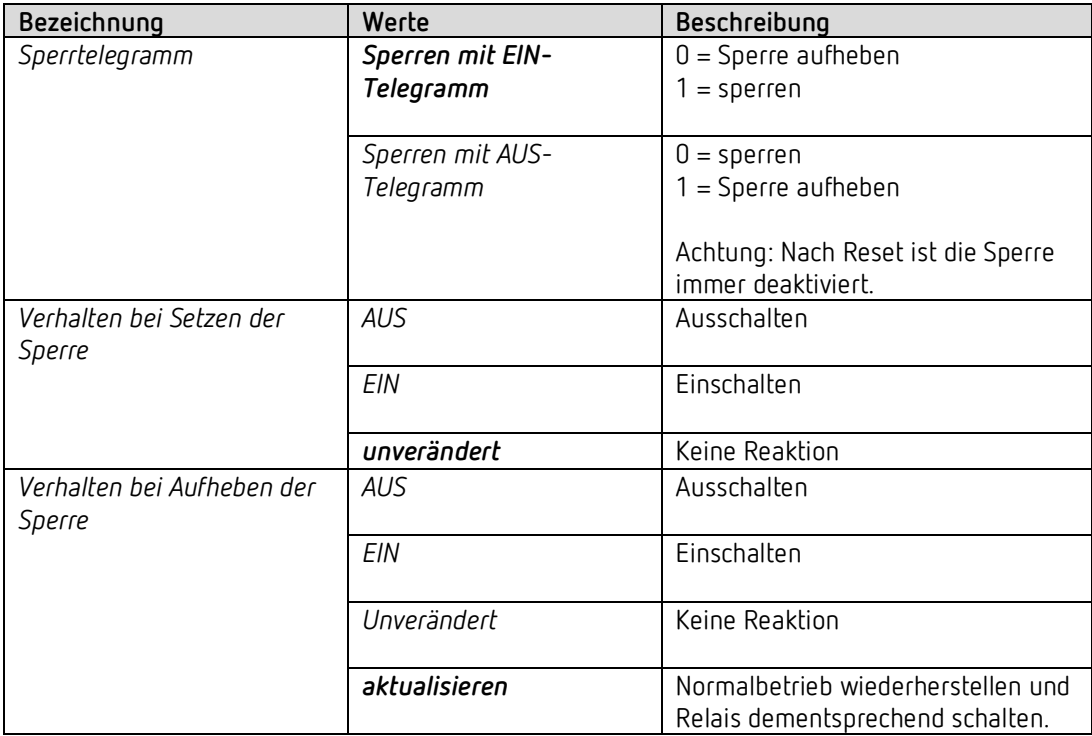

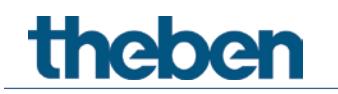

### **4.5.10 Szenen**

Diese Seite wird eingeblendet wenn die Szenen auf der Parameterseite *Funktionsauswahl* aktiviert sind.

Jeder Kanal kann an bis zu 8 Szenen teilnehmen.

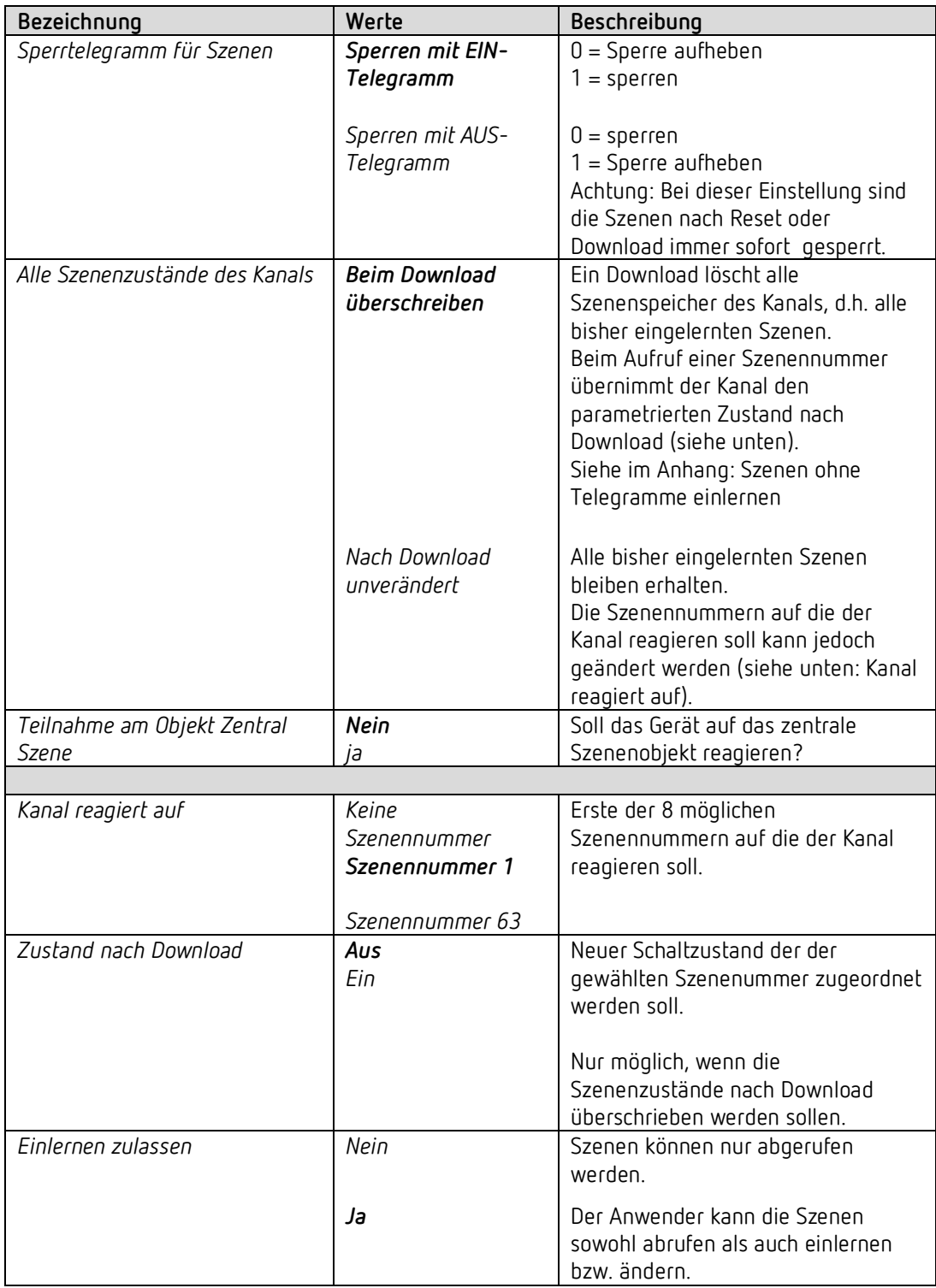

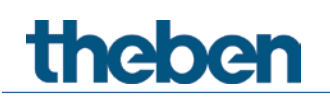

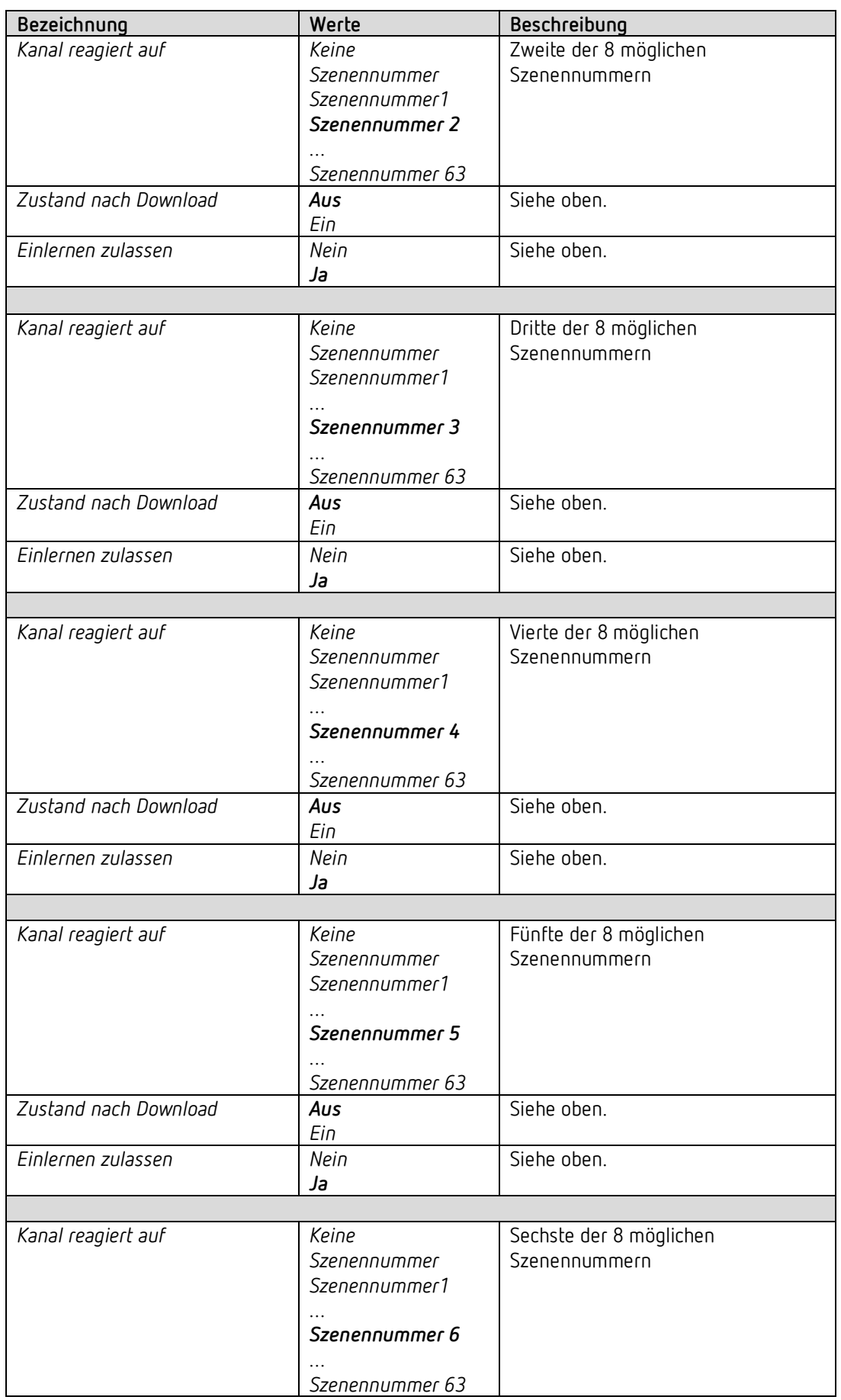

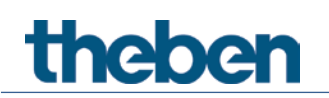

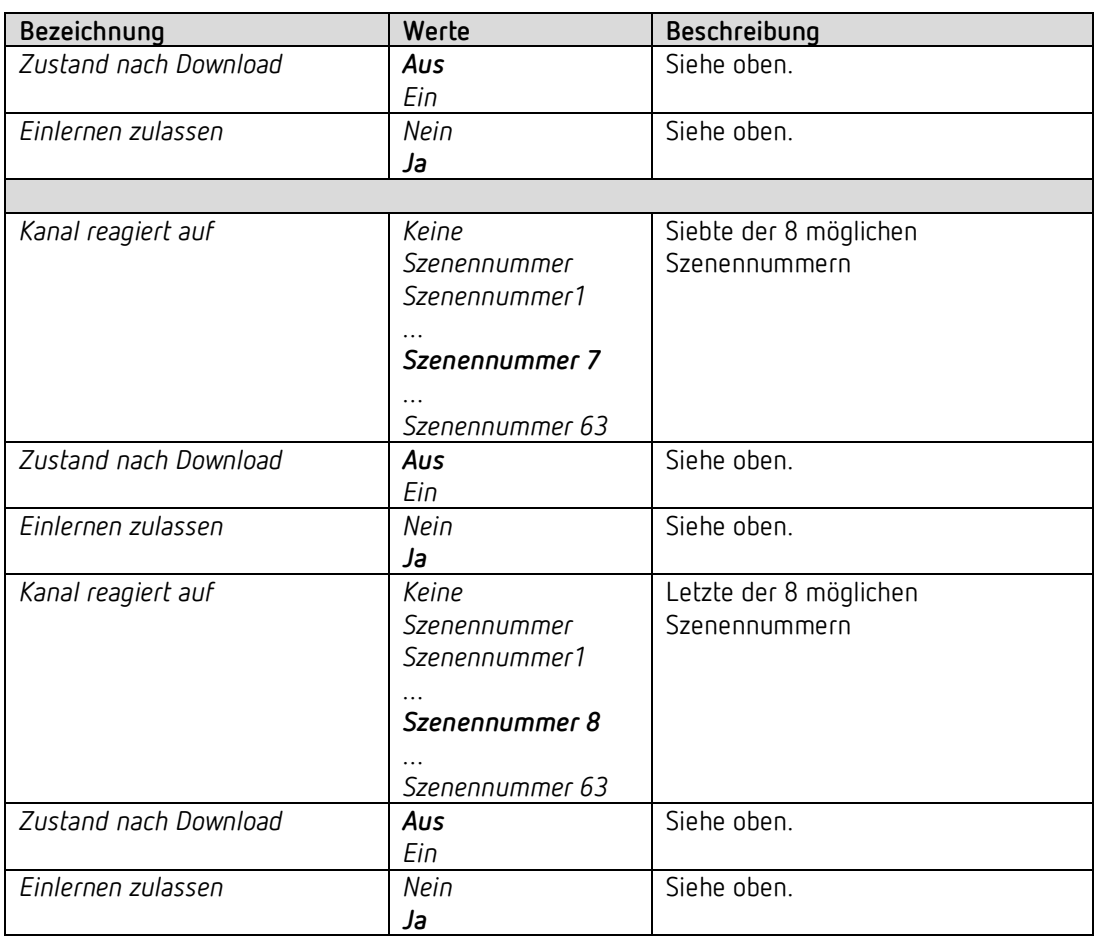

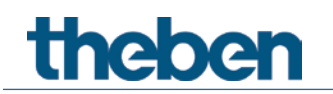

### **4.5.11 Rückmeldung**

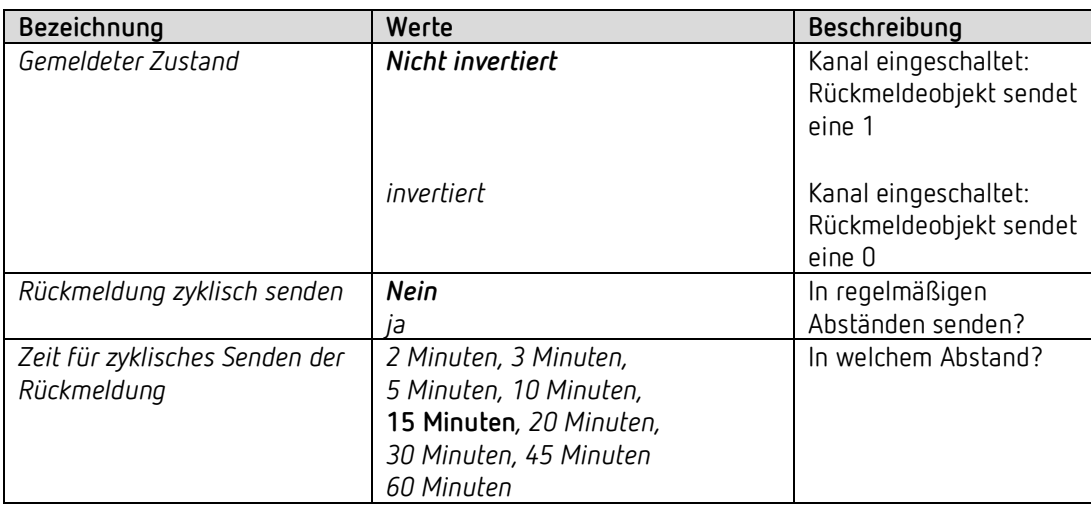

## **4.5.12 Betriebsstundenzähler und Service**

Diese Seite wird eingeblendet wenn *Betriebsstundenzähler aktivieren* auf der Parameterseite *Funktionsauswahl* gewählt ist.

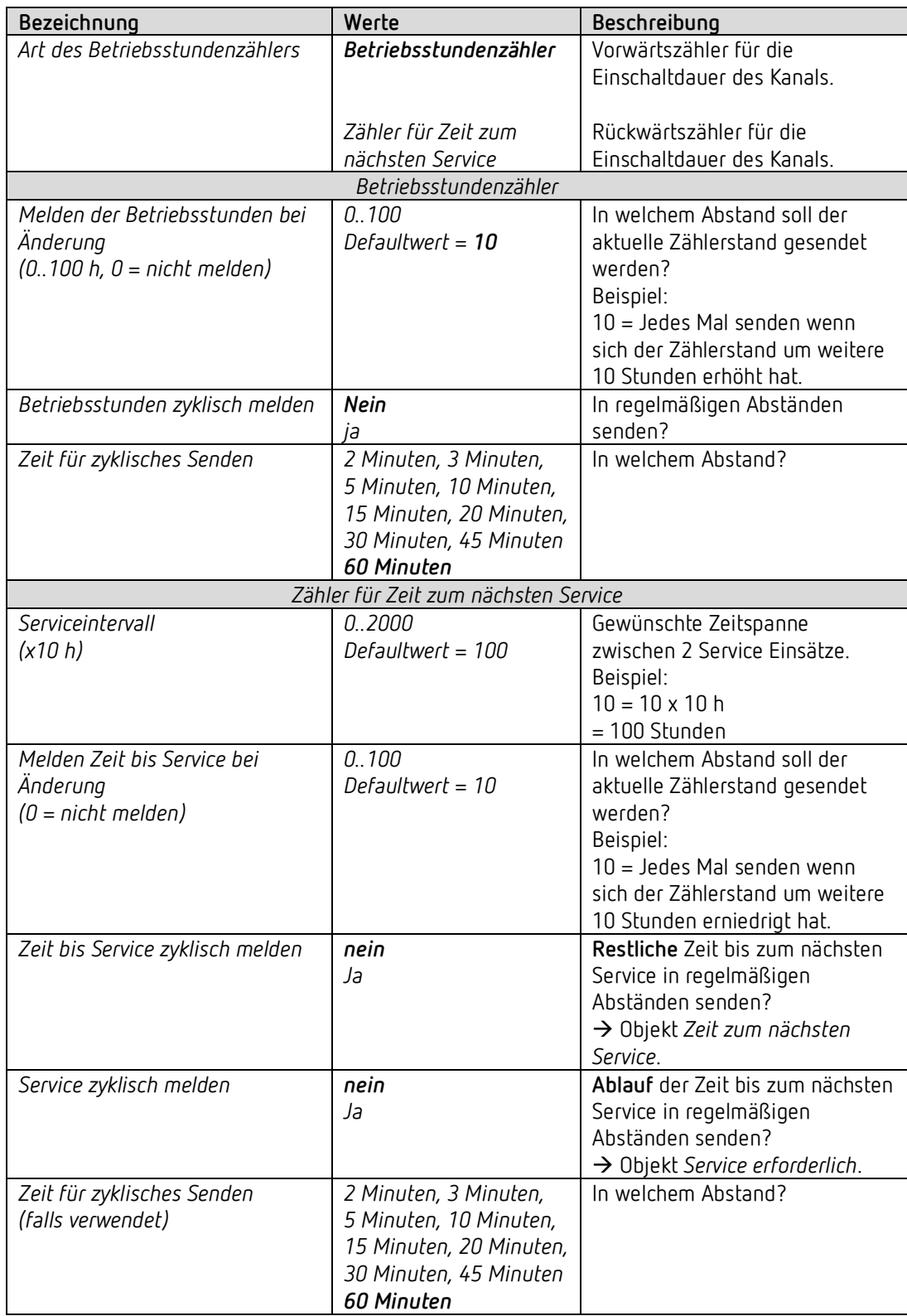

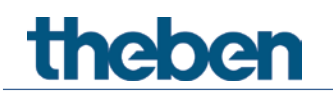

## **4.5.13 Verknüpfung**

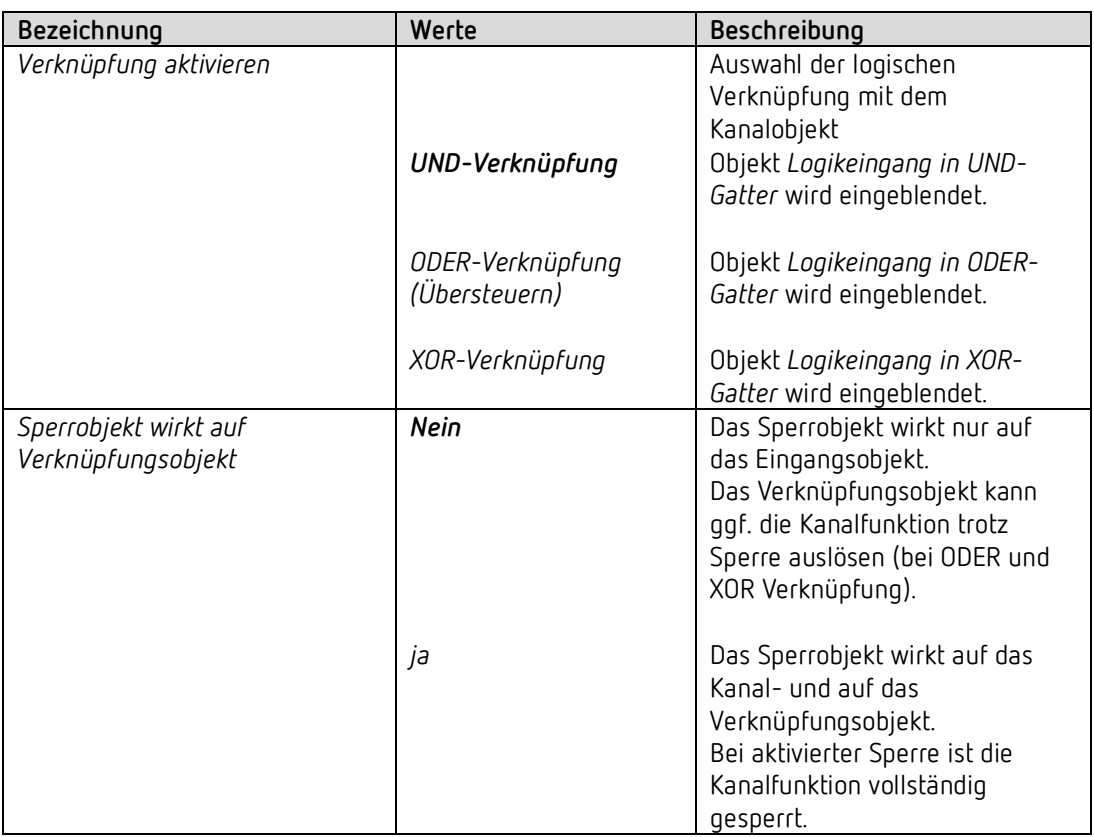

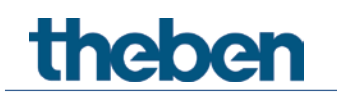

# <span id="page-33-0"></span>**5 Typische Anwendungen**

Diese Anwendungsbeispiele sind als Planungshilfe gedacht und erheben keinen Anspruch auf Vollständigkeit.

Sie können beliebig ergänzt und erweitert werden.

# <span id="page-33-1"></span>**5.1 2x Schalten mit Tasterschnittstelle**

2 Taster sind an einer Tasterschnittstelle TA 2 S angeschlossen und steuern 2 Kanäle des RM 4 H.

### **5.1.1 Geräte**

- RM 4 H (4940212)
- TA 2 S (RM 8 H (4930212)

### **5.1.2 Übersicht**

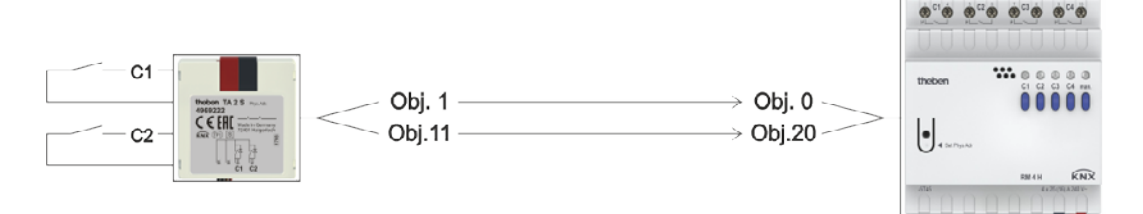

### **5.1.3 Objekte und Verknüpfungen**

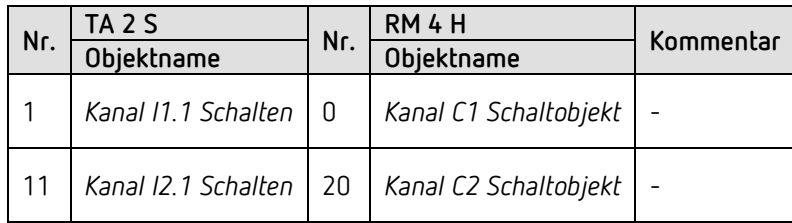

## **5.1.4 Wichtige Parametereinstellungen**

Für die nicht aufgeführten Parameter gelten die Standard, bzw. kundenspezifische Parametereinstellungen.

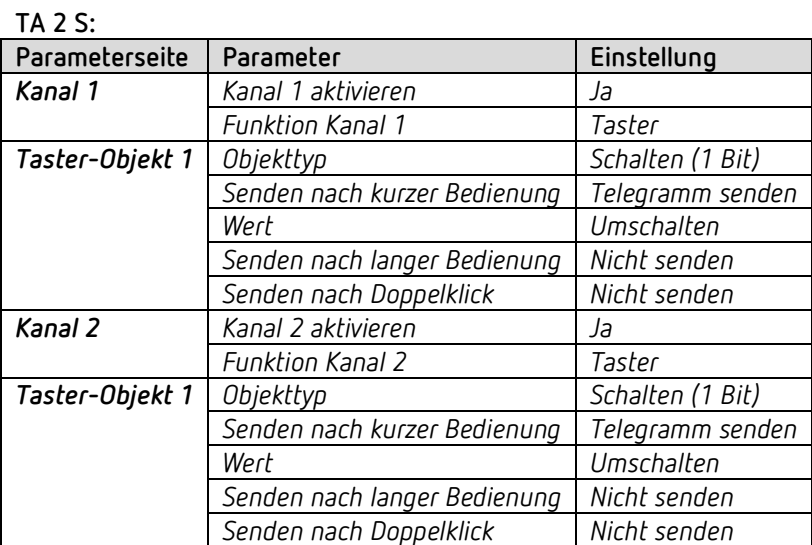

### **RM 4 H:**

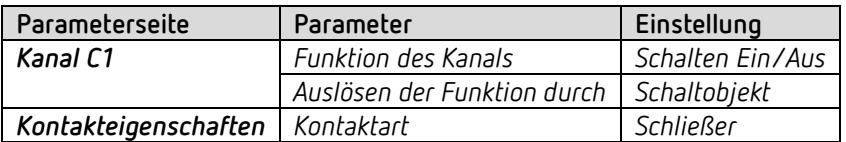

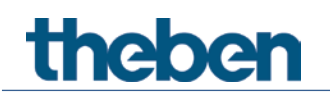

# <span id="page-35-0"></span>**5.2 Temperaturgesteuerte Brauchwasserheizung**

### **Aufgabestellung:**

Die Brauchwassertemperatur soll mit einem Heizstab auf mindestens 50 °C gehalten werden.

Die Wassertemperatur wird mit einem Fernfühler gemessen (z.B. Best. Nr. 9070321). Der Fühler ist an einem TA 4 S Eingang angeschlossen und der Temperaturwert wird auf den Bus gesendet.

Kanal C1 empfängt die Brauchwassertemperatur über ein Schwellwertobjekt und schaltet den Heizstab am Relais-Ausgang.

### **5.2.1 Geräte**

- RM 4 H (4940212)
- TA 4 S (RM 8 H (4930214)
- Anlegetemperaturfühler 100k (9070489)

### **5.2.2 Übersicht**

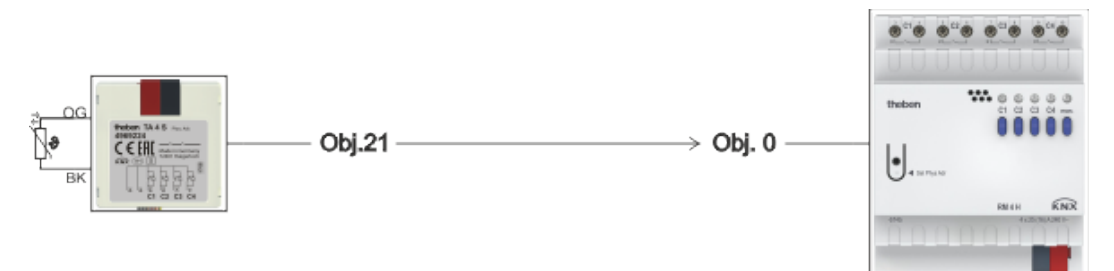

### **5.2.3 Objekte und Verknüpfungen**

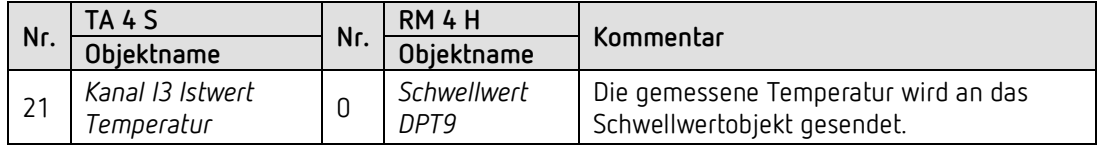

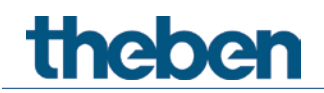

### **5.2.4 Wichtige Parametereinstellungen**

Für die nicht aufgeführten Parameter gelten die Standard, bzw. kundenspezifische Parametereinstellungen.

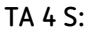

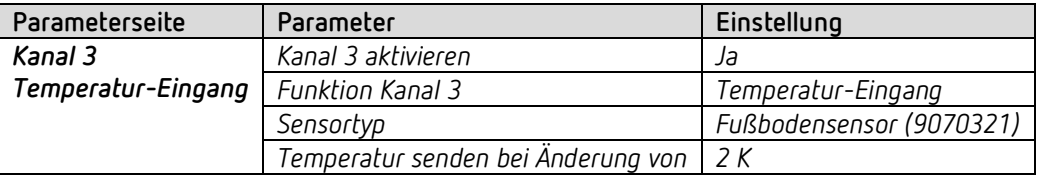

### **RM 4 H, Kanal C1:**

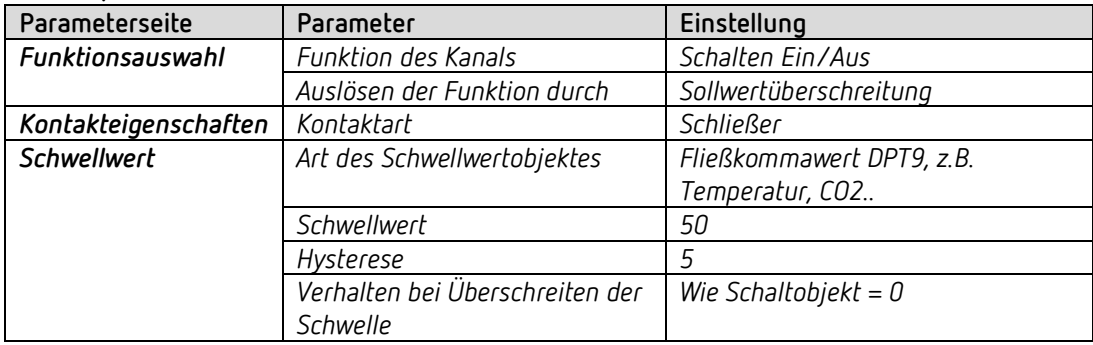

# **theben**

# <span id="page-37-0"></span>**6 Anhang**

## <span id="page-37-1"></span>**6.1 Die Szenen**

### **6.1.1 Prinzip**

Mit der Szenenfunktion kann der momentane Zustand eines Kanals, bzw. eines ganzen Gerätes, gespeichert und später jederzeit wiederhergestellt werden.

Jeder Kanal kann gleichzeitig an bis zu 8 Szenen teilnehmen. Zulässig sind die Szenennummern von 1 bis 64.

Dazu muss die Teilnahme an Szenen für den jeweiligen Kanal per Parameter zugelassen sein. Siehe Parameter Szenen aktivieren und Parameterseite Szenen.

Beim Speichern einer Szene wird der aktuelle Zustand der jeweiligen Szenennummer zugeordnet.

Beim Aufrufen der Szenennummer wird der zuvor gespeicherte Zustand wiederhergestellt.

Damit lässt sich ein FIX-System in jede beliebige Anwenderszene einfach und bequem einbinden.

Die Szenen werden unverlierbar gespeichert und können auch nach erneutem Download der Applikation erhalten bleiben.

Siehe Parameter Alle Szenenzustände des Kanals auf der Parameterseite Szenen.

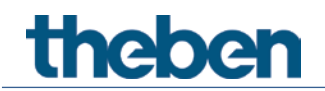

### **6.1.2 Szenen abrufen bzw. speichern:**

Um eine Szene abzurufen bzw. zu speichern wird der entsprechende Code an das jeweilige Szenenobjekt gesendet.

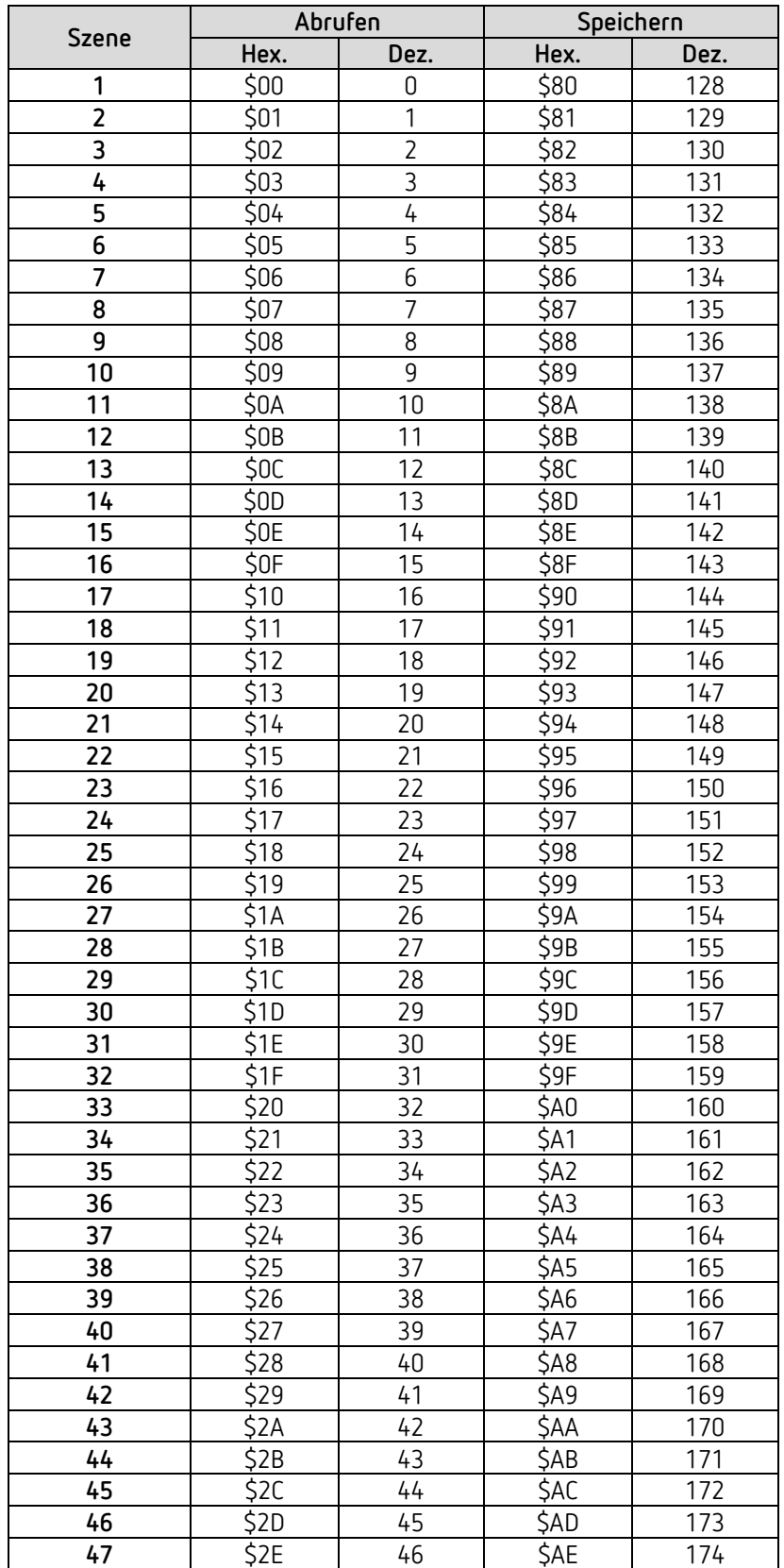

# theben

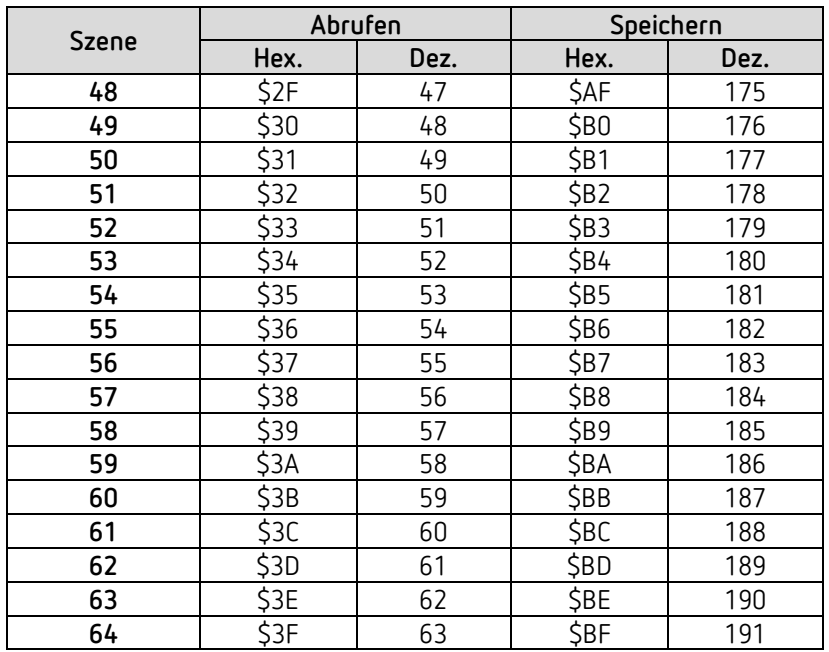

**Beispiele** (zentral bzw. kanalbezogen)**:** 

Zustand von Szene 5 abrufen:

 $\rightarrow$  \$04 an das jeweilige Szenenobjekt senden.

Aktuellen Zustand mit Szene 5 speichern:

→ \$84 an das jeweilige Szenenobjekt senden.

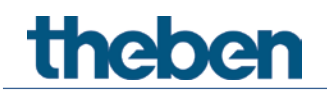

### **6.1.3 Szenen ohne Telegramme einlernen**

Anstatt die Szenen einzeln per Telegramm zu definieren kann dies direkt im Vorfeld in der ETS erledigt werden.

Dazu muss lediglich der Parameter *Alle Szenenzustände des Kanals* (Parameterseite *Szenen*) auf *beim Download überschreiben* eingestellt werden.

Danach kann für jede der 8 möglichen Szenennummern eines Kanals der gewünschte Zustand gewählt werden (= Parameter *Zustand nach Download*). Nach Download sind die Szenen bereits im Gerät einprogrammiert.

Ein späteres Ändern durch Einlerntelegramme ist bei Bedarf trotzdem möglich und kann per Parameter zugelassen bzw. gesperrt werden.

## <span id="page-40-0"></span>**6.2 Umrechnung Prozente in Hexadezimal- und Dezimalwerte**

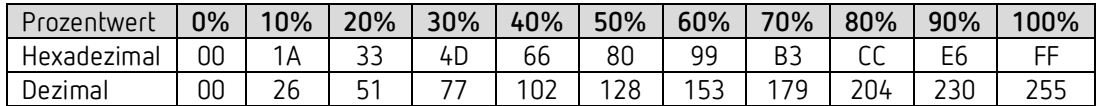

Es sind alle Werte von 00 bis FF hex. (0 bis 255 dez.) gültig.